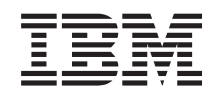

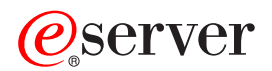

iSeries iSeries Access za Web

*Verzija 5 Izdanje 3*

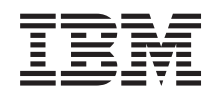

# ERserver

iSeries iSeries Access za Web

*Verzija 5 Izdanje 3*

### **Opaska**

Prije upotrebe ove informacije i proizvoda koji ona podržava, obavezno pročitajte informacijeu [Dodatak](#page-76-0) A, ["Napomene",](#page-76-0) na stranici 71.

#### **Drugo izdanje (kolovoz, 2005)**

Ovo izdanje se primjenjuje na verziju 5, izdanje 3, modifikaciju 0 od IBM @server iSeries Accessa za Web (broj proizvoda 5722–XH2) i na sva sljedeća izdanja i modifikacije dok se drukčije ne označi u novim izdanjima. Ova verzija ne radi na modelima računala sa smanjenim skupom instrukcija (RISC) i ne radi na CISC modelima.

# **Sadržaj**

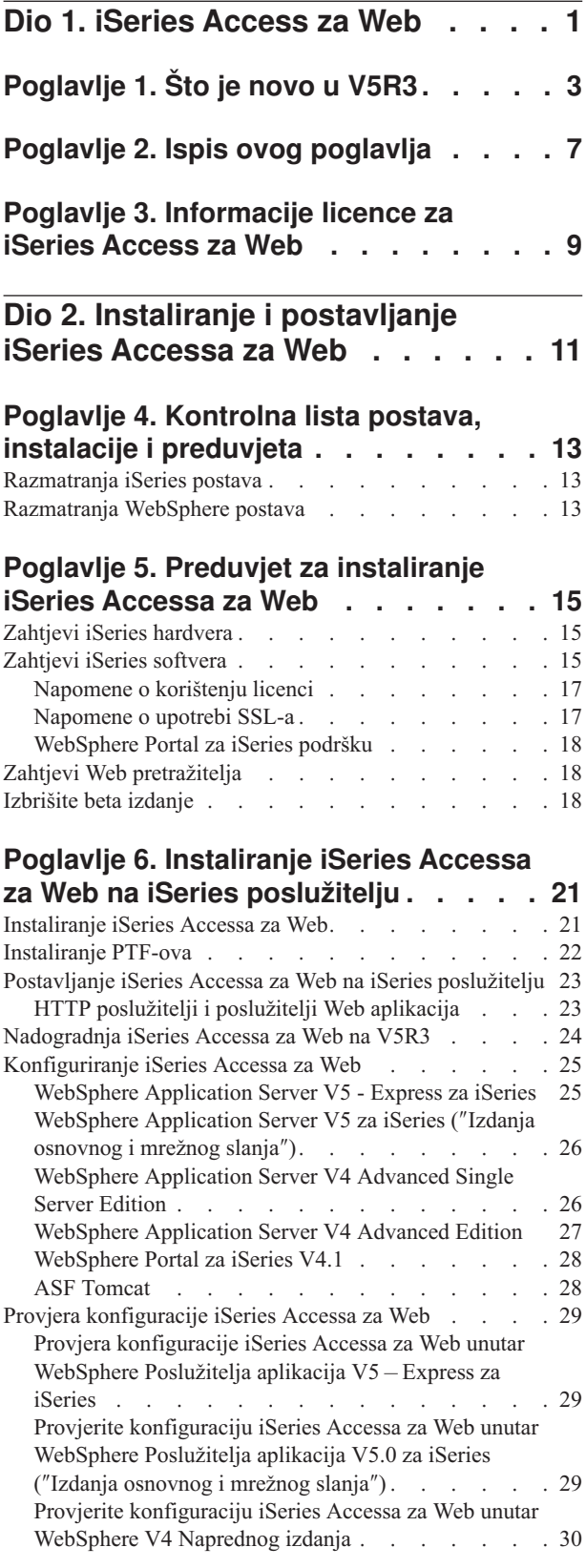

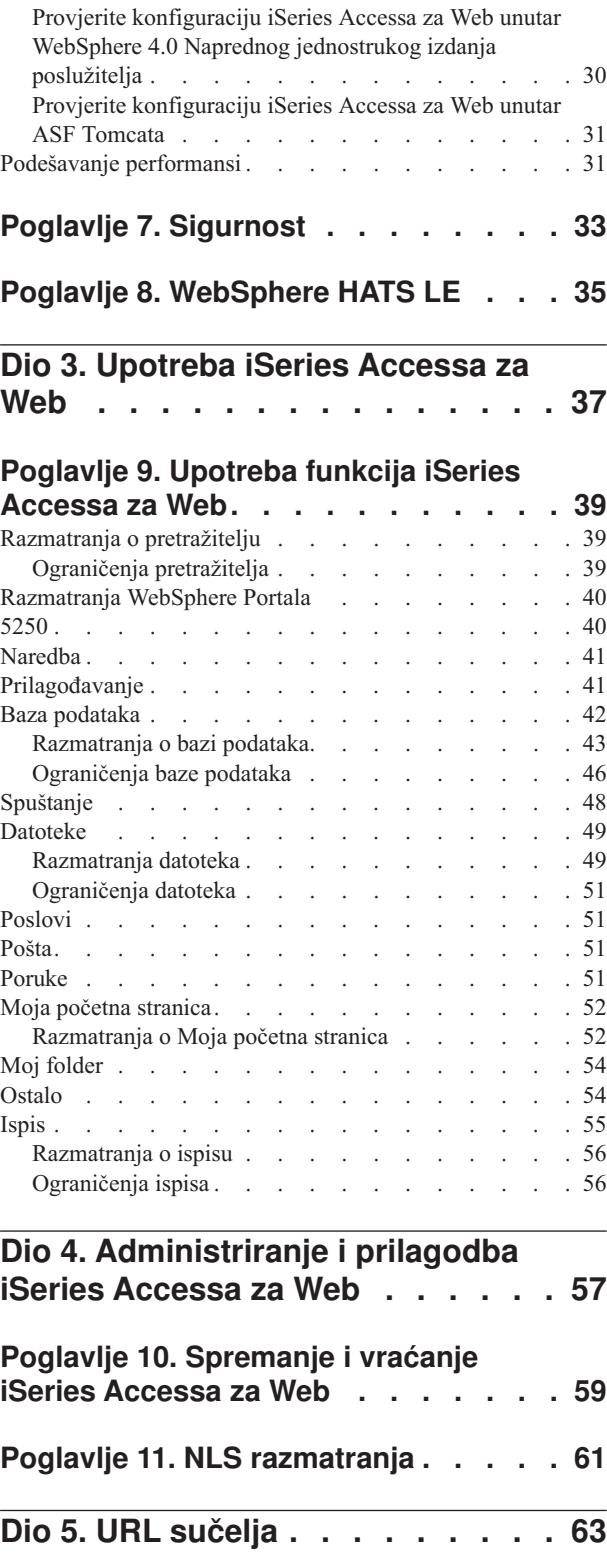

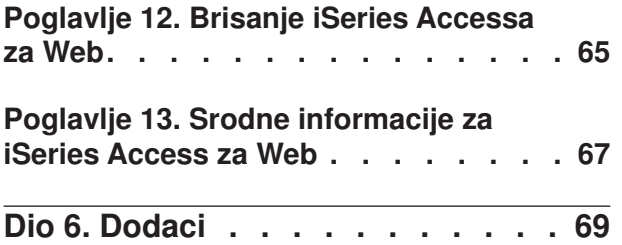

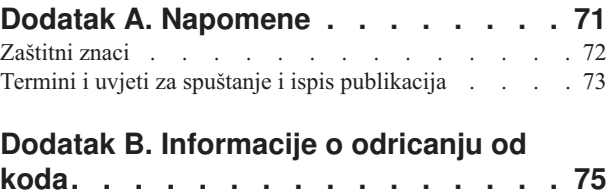

# <span id="page-6-0"></span>**Dio 1. iSeries Access za Web**

iSeries Access za Web (5722-XH2) je zadnja ponuda u iSeries Access (5722-XW1) obitelji proizvoda. Nudi pristup iSeries poslužiteljima zasnovan na Web pretražiteljima. iSeries Access za Web omogućava krajnjim korisnicima uravnotežavanje poslovnih informacija, aplikacija i resursa u cijelom poduzeću proširenjem iSeries resursa na desktop klijenta pomoću Web pretražitelja.

iSeries Access za Web ima sljedeće prednosti:

- v Zasnovan je na poslužitelju.
- Implementira se korištenjem Java servlet tehnologije.
- v Koristi industrijske standardne protokole HTTP, HTTPS i HTML.
- v ″Lagan″ je i zahtijeva samo pretražitelj na klijentu.
- v Osigurava 5250 korisničko sučelje i pristup iSeries bazi podataka, integriranom sistemu datoteka, pisačima, izlazu pisača, paketnim naredbama i porukama.

**Što je novo u [V5R3](#page-8-0)**

Naučite nove i promijenjene informacije u ovom izdanju iSeries Accessa za Web.

**Ispis ovog [poglavlja](#page-12-0)** Ovo koristite za ispis PDF verzije informacija iSeries Accessa za Web.

**[Informacije](#page-14-0) licence** Naučite o licencnim zahtjevima iSeries Accessa za Web.

#### **Instaliranje i [postavljanje](#page-16-0) iSeries Accessa za Web**

Ove informacije koristite za instaliranje, konfiguriranje, provjeru i osiguravanje iSeries Accessa za Web na iSeries poslužitelju. Koristite kontrolnu listu za preduvjete, instalaciju i postav da vas vodi kroz instalaciju iSeries Accessa za Web.

#### **[Upotreba](#page-42-0) iSeries Accessa za Web**

Ove informacije koristite za učenje o funkcijama koje je osigurao iSeries Access za Web. Naučite sljedeće funkcije iSeries Accessa za Web:

- 5250 korisničko sučelje
- Naredba
- Prilagodba
- Baza podataka
- Spuštanje
- Datoteke
- Poslovi
- Pošta
- Poruke
- Moj folder
- · Moja početna stranica
- Ostalo
- Ispis

#### **[Administriranje](#page-42-0) i prilagodba iSeries Accessa za Web**

Naučite o administriranju i prilagodbi iSeries Accessa za Web, uključujući:

- Preference i politike
- v Administriranje korisnika i grupa
- v Kako spremiti i vratiti iSeries Access za Web
- NLS razmatranja

### **URL [sučelja](#page-68-0)**

Naučite o tome gdje naći dokumentaciju o sučeljima za iSeries Access za Web servlete.

### **[Brisanje](#page-70-0) iSeries Accessa za Web**

Pronađite korake potrebne za brisanje iSeries Accessa za Web s vašeg iSeries poslužitelja.

### **Povezane [informacije](#page-72-0)**

Pronađite ostale izvore informacija o iSeries Accessu za Web.

**Bilješka:** Pročitajte Dodatak B, ["Informacije](#page-80-0) o odricanju od koda", na stranici 75 za važne pravne informacije.

# <span id="page-8-0"></span>**Poglavlje 1. Što je novo u V5R3**

### **Podrška Web poslužitelja aplikacija**

U dodatku WebSphere Application Server V4 Advanced Single Server Edition, WebSphere Application Server V4 Advanced Edition i ASF Tomcat, V5R3 iSeries Access za Web podržava i sljedeće Web aplikacijske poslužitelje na V5R2 i kasnijim iSeries poslužiteljima:

- v IBM WebSphere Poslužitelj aplikacija Ekspres za iSeries
- v WebSphere Application Server V5.0 za iSeries (″Osnovno i Mrežno izdanje za slanje″)
- WebSphere Portal za iSeries V4.1

Za zadnje informacije o poslužiteljima Web aplikacija koje podržava iSeries Access za Web, pogledajte [IBM](http://www.ibm.com/servers/eserver/iseries/access/web/)

iSeries Access za Web - [početna](http://www.ibm.com/servers/eserver/iseries/access/web/) stranica (http://www.ibm.com/eserver/iseries/access/web/).

### **WebSphere Omogućavanje portala za iSeries**

iSeries Access za Web omogućuje sljedeće portlete za korištenje u WebSphere Portalu za iSeries okolinu:

### **iSeries 5250 Session portlet**

Omogućuje iSeries 5250 korisničko sučelje za podršku sesije. Ako je 5250 portlet sesije jedina iSeries Access za Web funkcija koja se koristi, koraci konfiguracije servleta ne moraju se izvesti.

### **iSeries Access za Web IFrame portlet**

Pruža mogućnost korištenja iSeries Access za Web URL sučelja u WebSphere Portal okolini. Izlaz koji generira iSeries Access za Web URL sučelje, održava portlet unutar HTML iframe elementa. Ako se koristi ova podrška iSeries Access za Web servleti ne trebaju biti konfigurirani na poslužitelju.

### **HATS LE support**

Host Access Transformation Server Limited Edition (HATS LE) je novi član iSeries Access obitelji koji se nalazi u snopu s proizvodima 5722-XH2 iSeries Access za Web. HATS LE dinamički pretvara 5250 ekrane s Web sučeljem pokaži i klikni. Ekranu se pretvaraju u letu i vašem se Web pretražitelju dostavljaju kao HTML.

HATS LE ima sljedeće prednosti:

- v Dinamički pretvara 5250 ekrane u HTML
- Ne zahtijeva pristup izvornom kodu
- Pomlađuje postojeće aplikacije tako da izgledaju poput Web stranica
- Ne zahtijeva vještinu programiranja
- v Nudi mnoštvo HTML predložaka koje možete preoblikovati
- v Integrira se s WebSphere Poslužiteljem aplikacija

### **5250**

### **Prilagoena podrška**

5250 korisničko sučelje možete u potpunosti prilagoditi pomoću funkcija preferansi i politika.

### **Dijeljene sesije**

Aktivne sesije možete dijeliti s ostalim korisnicima i grupama. Korisnik koji započne sesiju održava punu kontrolu nad njom dok korisnici kojima se sesija dijeli mogu sesiju gledati.

### **Početni makro**

Možete navesti početni makro na stranici Početna sesija ili kao konfiguriranu postavku sesije da se izvodi odmah nakon pokretanja sesije.

#### **Prečice sesija i makroa**

Možete kreirati prečice za konfiguracije sesija i definicije makroa. Prečice koristite za dijeljenje sesije ili makroa s ostalim korisnicima i grupama.

### **Smjestite kursor na točnoj lokaciji**

Koristite ovu novu postavku za gledanje sesije da omogućite sposobnost pozicioniranja kursora na točnoj lokaciji unutar polja.

### **Prilagoavanje**

### **Dodatni tekst pomoći**

Detaljni opisi za postavke preferansi i politika dostupni su sada na vezama pomoći u funkciji Prilagodi. Na ovim je vezama također dostupno i korištenje općenite pomoći.

#### **Lakša administracija za ograničavanje pristupa funkcionalnim kategorijama**

Omogućene su nove politike za ograničavanje korisnicima kategorije funkcija bez potrebe da se svakom zasebno funkcije zabrane.

### **Navigacijski se izbornik mijenja**

Stavke izbornika Korisnički profili, Profili grupe i Izabrani profili na kartici Prilagodba, kombinirani su u novu stavku izbornika Politike. Stranica Nova politika omogućuje administratorima izbor iSeries profila za prilagoavanje. U dodatku, omogućene su veze na popise korisničkih profila i popise profila grupa.

#### **Funkcija Postavke**

Postavke je nova funkcija kojoj mogu pristupiti administratori s kartice Prilagodi. Postavke su vrijednosti konfiguracije koje se primjenjuju na sve korisnike iSeries Accessa za Web.

### **Pogled Izvještaj**

Sučelje Prilagođavanje daje opciju za pogled svih trenutnih postavki politika korisničkih profila ili grupe profila. Dostupna je veza podobna za ispis za generiranje pogleda koji se može poslati pisaču.

### **Baza podataka**

### **Promptni zahtjevi**

SOL čarobnjak može se koristiti za izgrađivanje zahtjeva koji od korisnika traže jednu ili više vrijednosti uvjeta kada se zahtjev pokreće. Korisnici također mogu koristiti Pokreni SOL za ručno kreiranje izraza s oznakama parametara. Vrijednosti s oznakama parametara moraju se dati upotrebom HTML obrasca ili URL parametara kada se zahtjev pokrene.

### **Unos zahtjeva**

Datoteke kreirane s novim formatom datoteke prijenosa podataka se mogu importirati u iSeries Access za Web.

### **Excel XML**

Izvedi SQL i Kopiraj podatke u tablicu sada imaju podršku za Microsoft Excel XML format. To je XML format tabličnog kalkulatora kojeg koristi Microsoft Excel 2002.

### **Izvlačenje podataka poslužitelja**

Izvlačenje podataka poslužitelja može se koristiti za dohvaćanje informacija o objektima na iSeries poslužitelju i pohranjivanje rezultata u tablicu baze podataka. Općenite informacije o objektu mogu se dohvatiti za bilo koji tip iSeries objekta. Informacije specifične za objekt mogu se takoer dohvatiti za sljedeće tipove objekata:

• Unosi direktorija

- Poruke
- Softverski popravci
- Softverski proizvodi
- Sistemska spremišta
- Korisnički profili

### **Spuštanje**

Spuštanje je nova funkcijska kategorija koja se koristi za upravljanje distribucijom datoteka. Datoteka koja se može spustiti pohranjena je na iSeries poslužitelju i dostupna je za distribuciju kroz iSeries Access za Web. Neki su IBM-ovi proizvodi dostupni kao datoteka iSeries Accessa za Web koje se mogu spustiti, a možete i kreirati svoje datoteke za spuštanje. Skup funkcija za upravljanje dostupan je za ažuriranje i kontrolu pristupa datotekama koje se mogu spuštati.

### **Datoteke**

### **Pogled sadržaja direktorija**

Sadržaj direktorija je sada prikazan u trenutnom prozoru pretražitelja. Prethodno je sadržaj direktorija bio prikazan u odvojenom prozoru pretražitelja. Postavke preferenci dostupne su za održavanje prethodnog ponašanja.

### **Veze za sortiranje za sadržaj direktorija**

Veze sortiranja su sada dostupne za zaglavlja stupaca Ime, Veličinu, Tip i Promijenjeno, prilikom prikazivanja sadržaja direktorija. Klikom na vezu za zaglavlje stupca osvježava sadržaj direktorija koji je sortiran prema podacima stupca.

### **Akcije datoteka**

Prilikom korištenja datoteka pregledavanja i funkcija dijeljenja datoteke NetServer pregledavanja, možete uređivati ovlaštenje, mijenjati vlasnika objekta, mijenjati primarnu grupu objekta, mijenjati popis ovlaštenja za objekt i izvoditi operacije sažimanja.

### **Akcije datoteka**

Prilikom korištenja datoteka pregledavanja i funkcija dijeljenja datoteke NetServer pregledavanja, možete uređivati ovlaštenje, mijenjati vlasnika objekta, mijenjati primarnu grupu objekta, mijenjati popis ovlaštenja za objekt i izvoditi operacije sažimanja.

### **Poruke**

Nove funkcije poruka dostupne su za slanje poruka prekida iSeries radnim stanicama i Lotus Sametime najave korisnicima iSeries Accessa za Web Sametime.

#### **Moj folder**

### **Maksimalni broj i veličina stavki foldera**

Nove politike omogućuju administratorima kontrolu maksimalnog broja stavki dopuštenih za korisnikov osobni folder i kontrolu maksimalne količine prostora na disku koju je zauzeo korisnikov osobni folder.

#### **Dodatne opcije obavijesti**

Nove pereference omogućuju korisnicima da budu obaviješteni kada broj stavki u njihovom osobnom folderu dostigne postotak maksimalno dopuštenih stavki ili da budu obaviješteni kada ukupna veličina stavki u njihovom osobnom folderu dostigne postotak maksimalno dopuštene veličine. Ove mogućnosti obavijesti stupaju na snagu ako je administrator za korisnika postavio politike maksimalnog broja stavki foldera ili maksimalne veličine. Obavijesti foldera mogu se postaviti na konfigurirano Lotus Sametime korisničko ime kao dodatak konfiguriranoj adresi e-pošte.

### **Akcije foldera**

Možete izvoditi dvije nove akcije na stavkama foldera: kopiraj i kopiraj u datoteku. Kopiraj vam omogućuje kopiranje stavki foldera u drugi korisnički osobni folder. Kopiraj u datoteku omogućuje vam kopiranje sadržaja stavki foldera u datoteku u integrirani sistem datoteka.

### **Ispis**

### **Poboljšanja izlaza pisača**

Sučelje za rad s izlazom pisača poboljšano je kombiniranjem veza stupaca Akcija i Pregled u jedan stupac Akcija.

### **PDF pisači**

Nova podrška za PDF pisač omogućuje korištenje iSeries pisača za pretvaranje AFPDS ili SCS spool datoteka u PDF dokumente. PDF konverzija događa se automatski kada se spool datoteke preusmjeravaju na izlazni red uređaja za ispisivanje. Za korištenje ove funkcije IBM-ov Infoprint poslužitelj za iSeries (5722 IP1) mora biti instaliran na iSeries poslužitelju.

### **Izlaz PDF pisača**

Izlaz PDF pisača prikazuje popis PDF dokumenata koje je PDF pisač pretvorio.

### **Internet pisači i dijeljenja Internet pisača**

Podrška Internet pisača postojala je u V5R2 iSeries Accessu za Web, pod nazivom dijeljenja Internet pisača. Da bi se ova zbrka ispravila, Internet pisači su prikladno preimenovani u dijeljenje Internet pisača dok je njihova funkcionalnost ostala ista. Nova funkcija Internet pisača prikazuje popis internet pisača konfiguriranih na iSeries.

### **Ostalo**

### **Knjiške oznake**

Knjiške su oznake novi pomoćni program kojemu se može pristupiti s kartice Ostalo. Mogu se koristiti za kreiranje datoteke knjiške oznake s unosima za svaku vezu u navigacijskim karticama iSeries Accessa za Web.

### **Spremište veza**

Stavka izbornika Spremište veza promijenjena je u Stanje spremišta veza i sada prikazuje trenutno stanje spremišta veza. Postavkama spremišta veza kojima se prethodno moglo pristupiti s kartice Ostalo, sada se može pristupiti iz nove funkcije Prilagođene postavke.

# <span id="page-12-0"></span>**Poglavlje 2. Ispis ovog poglavlja**

Za pregled ili spuštanje PDF verzije izaberite iSeries [Access](rzamm.pdf) za Web (oko 705 KB).

### **Spremanje PDF datoteka**

Da spremite PDF na vašu radnu stanicu za gledanje ili ispis:

- 1. Desno kliknite na PDF u vašem pretražitelju (desni klik na vezu iznad).
- 2. Kliknite **Save Target As...** ako koristite Internet Explorer. Kliknite **Save Link As...** ako koristitie Netscape Communicator.
- 3. Izaberite direktorij u koji želite spremiti PDF.
- 4. Kliknite **Save**.

### **Spuštanje Adobe Acrobat Readera**

Ako trebate Adobe Acrobat Reader za gledanje ili ispis ovih PDF-ova, možete spustiti kopiju s Adobe Web [stranice](http://www.adobe.com/prodindex/acrobat/readstep.html)

(www.adobe.com/products/acrobat/readstep.html) .

# <span id="page-14-0"></span>**Poglavlje 3. Informacije licence za iSeries Access za Web**

IBM @server iSeries Access za Web je licencni program. Sve komponente iSeries Accessa za Web zahtijevaju licencu Obitelji iSeries Accessa (5722-XW1) da biste ih mogli koristiti.

### **Važno:**

Za V5Rx poslužitelje, ključ licence softvera potreban je za Obitelj iSeries Accessa 5722-XW1. iSeries Access je sadržan na V5Rx Keyed Stamped Media koji se isporučuje s OS/400 V5Rx softverskim narudžbama. Ako naručite 5722-XW1 dobijete licencni ključ. Ako niste naručili 5722-XW1, proizvod možete isprobavati s medija s ključem u toku 70 dana. Nakon procjene od 70 dana, proizvod će biti onemogućen ako ga u međuvremenu ne naručite i dobijete licencni ključ za softver. Licencni ključ softvera je 18 znamenkasti kod ovlaštenja koji omogućava da se softverski proizvod i svojstva s medija s ključem mogu koristiti na određenom iSeries poslužitelju.

iSeries Access za Web licenciran je brojem istodobno aktivnih HTTP sesija na iSeries poslužitelju. Ponašanje sesija je zavisno o implementaciji pretražitelja koji se koristi. Na primjer, svaka nova instanca Internet Explorera rezultira novom sesijom, pa se nova, jedinstvena licenca koristi za svaku instancu Internet Explorera. Svaka nova instanca Netscape Navigatora koristi istu sesiju, prema tome, koristi se samo jedna licenca. iSeries Access za Web traži prijavu prilikom pokretanja svake nove sesije, prema tome dobro je pretpostaviti da svaki put kada se pojavi upit za prijavu, zatraži se nova licenca.

iSeries Access za Web licence istjeću nakon intervala od pet minuta. Licenca sesije koja je nezaposlena više od pet minuta bit će izdana. Aktivnost (dohvaćanja Web stranice) nakon što je licenca istekla dovest će do toga da će se koristiti nova licenca. Na primjer, kada korisnik koristi iSeries Access za Web za zahtijevanje podataka od iSeries, sesija dohvaća licencu i ″drži″ je. Ako je nakon toga pretražitelj nezaposlen pet do deset minuta, licenca koju sesija koristi bit će otpuštena. Kada se iz ovog pretražitelja izvede neka druga akcija nad iSeries poslužiteljem, zahtijeva se i koristi nova licenca.

**Bilješka:** Samo aktivnost na iSeries poslužitelju rezultirala bi korištenjem licence. Pregledavanje ostalih Web stranica u istom prozoru pretražitelja ne bi dovelo do zahtijevanja nove licence.

Licenciranjem se upravlja na razini iSeries Accessove obitelji (5722–XW1), a ne na individualnoj razini klijenta. Prema tome, bilo koja kombinacija iSeries klijenata Accessa za Windows i klijenata iSeries Accessa za Web dopuštena je do limita licence. Korisnici koji steknu iSeries Access licence imaju pravo koristiti klijente iSeries Accessa za Windows i iSeries Accessa za Web u bilo kojoj kombinaciji.

Da odredite granicu korištenja iSeries Accessove obitelji:

- 1. Upišite naredbu WRKLICINF na iSeries poslužitelju na koji se namjeravate povezati. Pojavljuje se popis proizvoda.
- 2. Upišite 5 u polje unosa pokraj proizvoda 5722XW1 osnove, svojstva 5050. To će prikazati detalje za proizvod licence iSeries Accessove obitelji uključujući ograničenje korištenja. Ograničenje korištenja treba biti jednako broju licenci koje su kupljene za iSeries Accessovu obitelj. Bilo koji broj koji premašuje kupljeno ograničenje krši IBM-ov licencni ugovor.

# <span id="page-16-0"></span>**Dio 2. Instaliranje i postavljanje iSeries Accessa za Web**

Ove informacije koristite za instaliranje, konfiguriranje, provjeru i osiguravanje iSeries Accessa za Web na iSeries poslužitelju.

### **Kontrolna lista za [preduvjete,](#page-18-0) instalaciju i postav**

Prije i za vrijeme instaliranja i konfiguriranja iSeries Accessa za Web koristite kontrolnu listu da se osigurate da ste zadovoljili sve zahtjeve i ispunili svaki korak obrade.

#### **Preduvjeti za [instaliranje](#page-20-0) iSeries Accessa za Web**

Prije nego započnete instalaciju koristite ove informacije da se osigurate da ste zadovoljili sve hardverske, softverske i pretražiteljeve zahtjeve. Takoer možete pronaći informacije o brisanju beta izdanja iSeries Accessa za Web ako ste ga instalirali.

#### **[Instaliranje](#page-26-0) iSeries Accessa za Web na iSeries poslužitelju**

Ovo poglavlje daje korake potrebne za instaliranje iSeries Accessa za Web, uključujući informacije o sljedećim poglavljima:

- v Instaliranje i provjera iSeries Accessa za Web
- Instaliranje PFT-ova
- v WebSphere HATS LE

#### **[Postavljanje](#page-28-0) iSeries Accessa za Web na iSeries poslužitelj**

Ovo poglavlje daje korake potrebne za postavljanje iSeries Accessa za Web unutar okruženja web poslužitelja na iSeries poslužitelju. Također možete naučiti kako učiniti sljedeće:

- v Postaviti HTTP za WebSphere i ASF Tomcat okruženje
- Nadograditi iSeries Access za Web na V5R3
- v Konfigurirati iSeries Access za Web i provjeriti konfiguraciju
- v Podesiti performanse iSeries poslužitelja
- Postaviti sigurnost

#### **[WebSphere](#page-40-0) HATS LE**

Naučite o WebSphere HATS LE, članu iSeries Access obitelji koji pretvara 5250 ekrane u HTML i dostavlja ih vašem pretražitelju.

# <span id="page-18-0"></span>**Poglavlje 4. Kontrolna lista postava, instalacije i preduvjeta**

Korisite ovu kontrolnu listu kao vodič kroz korake potrebne za instaliranja, provjeru i konfiguriranje jednostavne okoline iSeries Accessa za Web. Ovi koraci ne uzimaju u obzir ostale Web aplikacije ili kompleksnije Web okoline.

Da saznate koje stavke trebate uzeti u obzir kada postavljate iSeries za korištenje iSeries Accessa za Web, pogledajte "Razmatranja iSeries postava".

Da saznate koje stavke trebate uzeti u obzir kada postavljate okolinu WebSphere za korištenje iSeries Accessa za Web, pogledajte "Razmatranja WebSphere postava".

Prije nego instalirate i postavite iSeries Access za Web, izvedite sljedeće korake:

- \_\_ 1. Provjerite da iSeries poslužitelj ima sav potrebni hardver s popisa "Zahtjevi iSeries [hardvera"](#page-20-0) na stranici 15.
- \_\_ 2. Provjerite da vaš iSeries poslužitelj ima sav potrebni softver s popisa ["Zahtjevi](#page-20-0) iSeries softvera" na stranici 15.
- \_\_ 3. Provjerite da vaš Web pretražitelj zadovoljava zahtjeve s popisa "Zahtjevi Web [pretražitelja"](#page-23-0) na stranici 18.
- \_\_ 4. Ako je beta izdanje iSeries Accessa za Web instalirano na vašem poslužitelju, morate ga izbrisati prije instaliranja V5R3 iSeries Accessa za Web. Za detalje, pogledajte ["Izbrišite](#page-23-0) beta izdanje" na stranici 18.
- \_\_ 5. Intaliranje iSeries Accessa za Web na iSeries poslužitelju upotrebom uputa iz Poglavlje 6, ["Instaliranje](#page-26-0) iSeries Accessa za Web na iSeries [poslužitelju",](#page-26-0) na stranici 21.
- \_\_ 6. Nakon što je softver iSeries poslužitelja instaliran, instalirajte zadnje privremene programske popravke (PTF-ove) za sljedeće:
	- \_\_ Kumulativni PTF paket
	- Dodatni PTF-ovi
	- \_\_ WebSphere Aplikacijski poslužitelj
	- \_\_ ASF Tomcat/HTTP poslužitelj za iSeries
	- \_\_ iSeries Access za Web

Pogledajte ["Instaliranje](#page-27-0) PTF-ova" na stranici 22 za dodatne detalje.

- \_\_ 7. Ako koristite WebSphere Portal za iSeries V4.1, nastavite k 10. Svi ostali nastavite k 8.
- \_\_ 8. Naučite kako kreirati i pokrenuti "HTTP [poslužitelji](#page-28-0) i poslužitelji Web aplikacija" na stranici 23.
- \_\_ 9. Ako imate instalirano prethodno izdanje iSeries Access za Web, pogledajte ["Nadogradnja](#page-29-0) iSeries Accessa za Web na V5R3" na [stranici](#page-29-0) 24 za više informacija.
- \_\_ 10. ["Konfiguriranje](#page-30-0) iSeries Accessa za Web" na stranici 25 za pokretanje poslužitelja Web aplikacija.
- \_\_ 11. Instalacija i konfiguracija iSeries Accessa za Web je završena. Slijedite "Provjera [konfiguracije](#page-34-0) iSeries [Accessa](#page-34-0) za Web" na stranici 29 da provjerite da je iSeries Access za Web ispravno instaliran i konfiguriran i da je operativan.
- \_\_ 12. HATS ograničeno izdanje dinamički pretvara 5250 ekrane pomoću sučelja pokaži i klikni. Ako želite koristiti HATS LE, nastavite k Poglavlje 8, ["WebSphere](#page-40-0) HATS LE", na stranici 35.

### **Razmatranja iSeries postava**

Neki poslužitelji će se možda morati podesiti za postizanje optimalnih performansi. Pogledajte informacije o ["Podešavanje](#page-36-0) performansi" na stranici 31.

Za više informacija o iSeries Accessu za Web, pogledajte reference iz Poglavlje 13, "Srodne [informacije](#page-72-0) za iSeries Access za Web", na [stranici](#page-72-0) 67.

### **Razmatranja WebSphere postava**

v iSeries Access za Web pretpostavlja da je postavljena okolina WebSphere administrativnog poslužitelja za korištenje s QEJBSVR korisničkim profilom. Upotreba korisničkog profila koji nije QEJBSVR nije podržana. iSeries Access za Web prema defaultu koristi QEJBSVR.

- v WebSphere alati poput Aplikacijskog alata za asembliranje (ATT) ne smije se koristiti za upravljanje, manipuliranje ili mijenjanje instalacije i konfiguracija iSeries Accessa za Web.
- v iSeries Access za Web koristiće server-cfg.xml konfiguracijsku datoteku za okolinu WebSphere naprednog jednostrukog poslužiteljskog izdanja. Ako okolina WebSphere naprednog jednostrukog poslužiteljskog izdanja koristi drugu konfiguracijsku datoteku, namjestite da administrativni poslužitelj koristi server-cfg.xml ili kreira novi administrativni poslužitelj koji koristi ovu konfiguracijsku datoteku.

# <span id="page-20-0"></span>**Poglavlje 5. Preduvjet za instaliranje iSeries Accessa za Web**

Prije nego započnete instalaciju koristite ove informacije da se osigurate da ste zadovoljili sve hardverske, softverske i pretražiteljeve zahtjeve. Također možete pronaći informacije o brisanju beta izdanja iSeries Accessa za Web ako ste ga instalirali.

Za preduvjete za instaliranje iSeries Accessa za Web, pogledajte:

- v "Zahtjevi iSeries hardvera"
- "Zahtjevi iSeries softvera"
- v "Zahtjevi Web [pretražitelja"](#page-23-0) na stranici 18
- v ["Izbrišite](#page-23-0) beta izdanje" na stranici 18

### **Zahtjevi iSeries hardvera**

### **Modeli poslužitelja, svojstva procesora i memorija**

Za informacije o modelima poslužitelja, značajkama procesora i memorije poslužitelja potrebnima za vaš iSeries poslužitelj, ovisno o tipu poslužitelja aplikacija, pogledajte:

v [WebSphere](http://www.ibm.com/servers/eserver/iseries/software/websphere/wsappserver/) Poslužitelj aplikacija (http://www.ibm.com/servers/eserver/iseries/software/websphere/

wsappserver $\wedge$   $\overline{\bullet}$ .

- 1. Kliknite odgovarajući poslužitelj aplikacija.
- 2. Kliknite na **Preduvjeti**.
- [WebSphere](http://www.software.ibm.com/wsdd/zones/portal/proddoc.html) Portal za iSeries V4.1 (http://www.software.ibm.com/wsdd/zones/portal/proddoc.html)  $\rightarrow$ .
	- 1. Kliknite na **WebSphere Portal za Višeplatformske verzije 4.1.x**.
	- 2. Kliknite na **Verzija 4.1.4 i 4.1.5, Hardver i softver koje podržava Poslužitelj portala**.
- ASF [Tomcat](http://www.ibm.com/eserver/iseries/software/http) (http://www.ibm.com/eserver/iseries/software/http)  $\rightarrow$ .
	- 1. Kliknite na **Dokumentacija**.
	- 2. Kliknite na V5R2 informacije.
	- 3. Kliknite na **Web posluživanje –> Početak–> Instaliranje i testiranje**.

### **Prostor diska poslužitelja**

iSeries Access za Web zahtijeva 265MB slobodnog diskovnog prostora na poslužitelju.

### **Bilješke:**

- 1. iSeries Access za Web sastoji se od servleta i portleta. Uzmite to u obzir kada pregledavate hardverske zahtjeve za poslužitelje Web aplikacija.
- 2. Za pomoć prilikom procjene svih sistemskih konfiguracija koristite IBM Procjenitelja radnog opterećenja za

iSeries, koji se nalazi pod **Alati** u IBM iSeries [Podršci](http://www.ibm.com/eserver/iseries/support/) (http://www.ibm.com/eserver/iseries/support/) .

## **Zahtjevi iSeries softvera**

iSeries Access za Web može se instalirati na iSeries poslužitelju koji izvodi V5R2 ili starija OS/400 izdanja.

Dolje navedena tablica prikazuje popis softvera koji je potreban za upotrebu iSeries Accessa za Web u okolini IBM WebSphere Poslužitelja aplikacija ili okolini ASF Tomcat poslužitelja Web aplikacija. Za dodatne informacije o zahtjevima softvera pogledajte:

- v [WebSphere](http://www.ibm.com/servers/eserver/iseries/software/websphere/wsappserver/) Poslužitelj aplikacija (http://www.ibm.com/servers/eserver/iseries/software/websphere/ wsappserver $\sqrt{2}$ .
	- 1. Kliknite odgovarajući poslužitelj aplikacija.
	- 2. Kliknite na **Preduvjeti**.
- vebSphere Portal za iSeries V4.1 (http://www.software.ibm.com/wsdd/zones/portal/proddoc.html)
	- 1. Kliknite na **WebSphere Portal za Višeplatformske verzije 4.1.x**.
	- 2. Kliknite na **Verzija 4.1.4 i 4.1.5, Hardver i softver koje podržava Poslužitelj portala**.
- [Dokumentacija](http://www.ibm.com/servers/eserver/iseries/software/http/docs/doc.htm) HTTP poslužitelja (http://www.ibm.com/servers/eserver/iseries/software/http/docs/doc.htm)
	- 1. Kliknite na **Dokumentacija**.
	- 2. Kliknite na V5R2 informacije.
	- 3. Kliknite na **Web posluživanje –> Početak–> Instaliranje i testiranje**.

**Bilješka:** Instalirajte svaki proizvod na zadnjoj razini popravaka.

### **Okoline WebSphere Poslužitelja aplikacija ili ASF Tomcat poslužitelja Web aplikacija**

*Tablica 1. Potrebni i neobavezni softverski proizvodi za okoline WebSphere Poslužitelja aplikacija ili ASF Tomcat poslužitelja Web aplikacija*

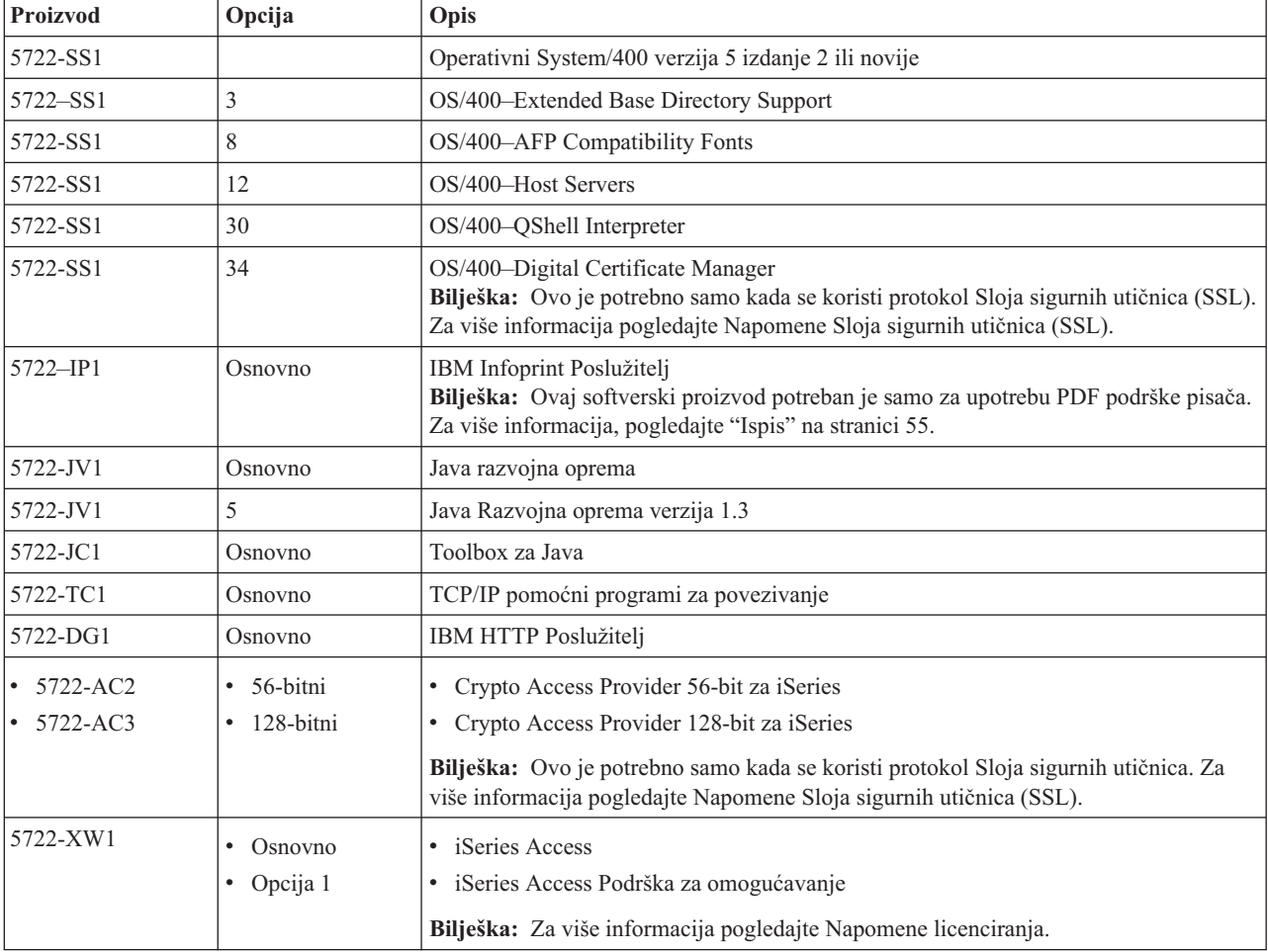

| Proizvod                          | Opcija                                                                 | Opis                                                                                                    |
|-----------------------------------|------------------------------------------------------------------------|----------------------------------------------------------------------------------------------------|
| $\cdot$ 5733-WS4<br>5733-WA4      | Pogledajte Web<br>stranicu<br>WebSphere<br>poslužitelja<br>aplikacija. | IBM WebSphere Application Server Advanced Single Server Edition 4.0<br>$\bullet$<br>IBM WebSphere Application Server Advanced Edition 4.0<br>$\bullet$                                                                                                    |
| 5733-WS5<br>5733-IWE<br>$\bullet$ |                                                                        | IBM WebSphere Application Server V5.0 za iSeries ("Izdanja osnovnog i mrežnog<br>slanja'<br>IBM WebSphere Application Server V5.0 - Express za iSeries<br>$\bullet$                                                                                                    |
|                                   |                                                                        | Bilješke:<br>1. Ako koristite WebSphere Advanced Single Server Edition 4.0 or WebSphere<br>Advanced Edition 4.0, potrebna je razina popravaka minimalno 4.0.5. Ako koristite<br>WebSphere V5.0 za iSeries ili WebSphere V5.0 - Express za iSeries, potrebna je<br>minimalna razina popravaka od 5.0.2. Za više informacija pogledajte Instaliranje<br>PTF-ova.<br>2. Ako planirate korištenje Tomcata morate imati instaliran minimalno jedan<br>WebSphere poslužitelj aplikacija ili IBM HTTP poslužitelj. |
|                                   |                                                                        | WebSphere Portal za iSeries V4.1<br>Bilješke:<br>Ovo je potrebno samo ako želite koristiti portlete dane unutar iSeries Accessa za<br>1.<br>Web. Za više informacija, pogledajte "WebSphere Portal za iSeries podršku" na<br>stranici 18. WebSphere Portal za iSeries V4.1 nije potreban za upotrebu servleta<br>iSeries Accessa za Web.<br>2. iSeries Access za Web zahtijeva da WebSphere Portal za iSeries ima razinu<br>popravaka barem 4.1.5.                                                          |

<span id="page-22-0"></span>*Tablica 1. Potrebni i neobavezni softverski proizvodi za okoline WebSphere Poslužitelja aplikacija ili ASF Tomcat poslužitelja Web aplikacija (nastavak)*

**Bilješka:** Za više informacija pogledajte WebSphere [Omogućavanje](http://www.ibm.com/software/genservers/portaliseries/) portala za iSeries (http://www.ibm.com/software/genservers/ portaliseries/).

# **Napomene o korištenju licenci**

- v iSeries Access za Web dohvaća svoje informacije licenci od softverskog proizvoda 5722-XW1 Osnove i opcije 1. XW1 proizvod mora biti instaliran ako želite koristiti iSeries Access za Web.
- v Za ažuriranje ograničenja upotrebe 5722-XW1 proizvoda na vašem poslužitelju, slijedite ove korake:
	- 1. Upišite naredbu WRKLICINF na iSeries poslužitelju na koji se namjeravate povezati. Pojavljuje se popis proizvoda.
	- 2. Upišite 2 u polje unosa pokraj proizvoda 5722XW1 V5, svojstvo 5050. Promijenite ograničenje upotrebe na broj licenci koje ste kupili za iSeries Access. Ako ste kupili opciju zasnovanu na procesoru za iSeries Access, unesite vrijednost \*NOMAX za ograničenje upotrebe. Unos bilo kojeg broja koji premašuje kupljeno ograničenje krši IBM licencni ugovor.
	- 3. Unesite informacije licencnog ključa slijedeći ove korake:
		- a. Upišite naredbu WRKLICINF na iSeries poslužitelju na koji se namjeravate povezati. Pojavljuje se popis proizvoda.
		- b. Upišite 1 u polje unosa pokraj proizvoda 5722XW1 opcija 1, svojstvo 5101. Unesite informacije ključa licence.

# **Napomene o upotrebi SSL-a**

Sloj sigurnih utičnica (SSL) podržan je iSeries Accessom za Web. Da koristite SSL, naručite i instalirajte odgovarajući iSeries softver. Morate se pobrinuti da koristite ispravno šifriranje svoje zemlje i regije i zemlje i regije u kojima vaš iSeries poslužitelj posluje. Savjetujte se sa sljedećom tablicom za informacije o zahtjevima SSL softvera:

<span id="page-23-0"></span>*Tablica 2. Zahtjevi softvera za SSL šifriranje*

| Ako želite                          | ZA V5Rx poslužitelje, instalirajte                                                                                                    |
|-------------------------------------|----------------------------------------------------------------------------------------------------|
| 56-bitno poslužiteljsko šifriranje  | 5722-AC2, Cryptographic Access Provider 56-bit za AS/400.<br>5722-SS1, OS/400 Option 34, OS/400-Digital Certificate Manager.<br>5722-DG1, IBM HTTP Poslužitelj. |
| 128-bitno poslužiteljsko šifriranje | 5722-AC3, Cryptographic Access Provider 128-bit za AS/400.<br>5722-SS1, OS/400 Option 34, Digital Certificate Manager.<br>5722-DG1, IBM HTTP Poslužitelj.       |

### **WebSphere Portal za iSeries podršku**

iSeries Access za Web daje portlete za upotrebu u WebSphere Portalu za iSeries okolinu. Koristite CFGACCWEB2 CL naredbu za slanje portleta u WebSphere Portal za iSeries. Dane funkcije portleta su:

### **iSeries 5250 Session portlet**

Daje korisničko sučelje za iSeries 5250 sesije u okolini WebSphere Portala.

### **iSeries Access za Web IFrame portlet**

Pruža mogućnost korištenja iSeries Access za Web URL sučelja u WebSphere Portal okolini. Izlaz koji generira iSeries Access za Web URL sučelje, održava portlet unutar HTML iframe elementa.

Za više informacija o podršci portleta pogledajte ["Razmatranja](#page-45-0) WebSphere Portala" na stranici 40.

### **Zahtjevi Web pretražitelja**

Sljedeći pretražitelji testirani su s iSeries Accessom za Web:

- Netscape 4.7 (AIX) i 7.0 (Windows i Linux)
- Internet Explorer 6.0 s paketom usluga 1 (Windows)
- Opera 7.11 (Windows i Linux)
- v Mozilla 1.3 i 1.4 (Windows i Linux)

Ostali pretražitelji (za ove i druge platforme) koji podržavaju trenutne specifikacije HTTP-a i HTML-a trebale bi raditi, ali nisu testirane s iSeries Accessom za Web.

iSeries Access za Web zahtijeva da je vaš pretražitelj konfiguriran da prihvaća kolačiće koji traju za vrijeme trajanja sesije pretražitelja i koji se vraćaju na izvorišni poslužitelj. Za više informacija o kolačićima pogledajte informacije pomoći vašeg pretražitelja.

### **Izbrišite beta izdanje**

Prije izdanja V5R3 iSeries Accessa za Web, proizvod softvera bio je dostupan kao beta izdanje.

Beta izdanje mora biti izbrisan s iSeries poslužitelja prije instaliranja službenog izdanja iSeries Accessa za Web. Provjerite verziju licenciranog programa da odredite imate li instalirano beta izdanje. Da provjerite verziju licenciranog programa:

- 1. Izvedite naredbu poslužitelja DSPF STMF('/QIBM/ProdData/Access/Web2/config/prodinfo.properties') da prikažete informacije proizvoda.
- 2. U /QIBM/Prodata/Access/Web2/config/prodinfo.properties potražite retke poput sljedećeg: vrm=5.3.0 fix=Beta-1

Izvodite beta verziju ako je vrm 5.3.0 i fix započinje s Beta-.

Da uklonite beta izdanje, slijedite ove korake:

- 1. Prijavite se na poslužitelj.
- 2. Koristite naredbu QIWA2/RMVACCWEB2 za uklanjanje informacija konfiguracije s poslužitelja Web aplikacija.

### **Bilješka:** Ako ne opozovete što ste konfigurirali, datoteka /QIBM/UserData/Access/Web2/config/instances.properties sadrži popis koji su poslužitelji Web aplikacija i instanci konfigurirani. Koristite vrijednosti ispisane u instances.properties kao izlaz naredbe RMVACCWEB2. Slijedite upute koje naredba prikazuje na ekranu.

- 3. Izvedite sljedeće naredbe DLTLICPGM LICPGM(5722XH2)
- 4. Izbrišite direktorij /QIBM/UserData/Access/Web2
- 5. Provjerite da direktorij /QIBM/ProdData/Access/Web2 ne postoji. Obrišite ga ako postoji.

# <span id="page-26-0"></span>**Poglavlje 6. Instaliranje iSeries Accessa za Web na iSeries poslužitelju**

Možete intalirati iSeries Access za Web V5R3 na V5R2 i novijim izdanjima OS/400. Ako se nalazite na starijem izdanju OS/400, pogledajte Instaliranje, ažuriranje ili brisanje OS/400 i softvera koji se na njega odnosi za instrukcije o nadograđivanju OS/400 na podržano izdanje. Ako trebate instalirati novo izdanje OS/400, slijedite instrukcije u poglavlju Instaliranje OS/400 izdanja u Infocmracijskom centru prije nego nastavite sa instaliranjem iSeries Accessa za Web.

**Bilješka:** Da biste konfigurirali iSeries poslužitelj, treba vam razina sigurnost Službenika sigurnost (\*SECOFR). Ovo je najviša razina sigurnost na iSeries poslužitelju. Ova razina sigurnosti je potrebna samo za instaliranje i konfiguriranje, a ne i za redovnu upotrebu iSeries Accessa za Web.

Za informacije o instaliranju iSeries Accessa za Web i instalaciji PTF-ova, pogledajte:

- v "Instaliranje iSeries Accessa za Web"
- v ["Instaliranje](#page-27-0) PTF-ova" na stranici 22

### **Instaliranje iSeries Accessa za Web**

Instaliranje iSeries Accessa za Web (5722-XH2) na iSeries poslužitelju:

- v prekrit će sva prethodna izdanja iSeries Accessa za Web
- kreirat će potrebnu knjižnicu QIWA2
- v postavit će strukturu direktorija u integrirani sistem datoteka (/QIBM/ProdData/Access/Web2/... i /QIBM/UserData/Access/Web2/...)
- v kopirat će datoteke s medija za instaliranje na vaš iSeries poslužitelj
- v neće izvesti konfiguraciju unutar HTTP poslužitelja ili poslužitelja Web aplikacije
- v neće pokrenuti ili završiti poslove na vašem poslužitelju

### **Za instaliranje iSeries Accessa za Web na poslužitelju:**

- 1. Prijavite se na iSeries poslužitelj s ovlaštenjem \*SECOFR.
- 2. Ako je trenutno instalirano prethodno izdanje iSeries Accessa za Web i aktivno se izvodi unutar instance poslužitelja Web aplikacije (WebSphere ili ASF Tomcat), morate zaustaviti instancu poslužitelja Web aplikacije ili Web aplikaciju iSeries Access za Web. Koristite naredbu QIWA2/ENDACCWEB2 ili administrativnu konzolu poslužitelja Web aplikacije da zaustavite pokrenutu aplikaciju.
- 3. Koristite WRKACTJOB SBS(QSYSWRK) naredbu poslužitelja za prikazivanje svih poslova izvođenja u podsistemu QSYSWRK. Ako se posao QIWAPSFSRV izvodi, da ga odmah završite koristite OPTION(\*IMMED).
- 4. Na uređaj za instaliranje učitajte medij koji sadrži licencne programe. Ako su licencni programi sadržani na više od jednom mediju, možete učitati bilo koji od njih.
- 5. Upišite RSTLICPGM u iSeries prompt za naredbe, zatim F4 za prompt naredbe.
- 6. Navedite sljedeće vrijednosti na prikazu Opcija za instaliranje i pritisnite Enter:

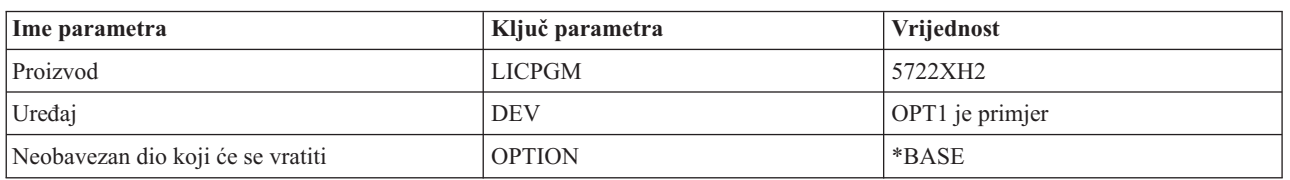

*Tablica 3. Vrijednosti za instaliranje licencnog programa*

<span id="page-27-0"></span>Licencni će se program sada instalirati. Ako se licencni program nalazi na više medija, program za intaliranje će od vas tražiti novi medij. Učitajte sljedeći medij pa pritisnite G, a zatim Enter. Ako nemate dodatne medije pritisnite X, a zatim Enter.

### **Bilješke:**

- 1. Ako je V5R1 iSeries Access za Web (5722-XH1) već instaliran na poslužitelju, instaliranje V5R3 iSeries Accessa za Web (5722-XH2) neće utjecati na instalaciju V5R1. V5R1 i V5R3 iSeries Access za Web mogu istovremeno postojati na poslužitelju. Za više informacija pogledajte [NadogradnjaiSeries](#page-29-0) Accessa za Web na V5R3.
- 2. Nakon instalacije iSeries Accessa za Web, 5722-XH2 iSeries Access za Web će biti ispisan kao instaliran licencni program. Popis možete gledati upotrebom naredbe poslužitelja GO LICPGM i izborom opcije 10.
- 3. Instalacija iSeries Accessa za Web neće izvoditi nikakvu konfiguraciju ili započinjati poslove na poslužitelju. Konfiguracija iSeries Accessa za Web završit će se upotrebom naredbe CFGACCWEB2. Ako nadograđujete iSeries Access za Web s V5R2 na V5R3, morate izvesti naredbu CFGACCWEB2 da biste omogućili novu V5R3 konfiguraciju. Za više informacija o konfiguraciji pogledajte ["Konfiguriranje](#page-30-0) iSeries Accessa za Web" na stranici [25.](#page-30-0)

## **Instaliranje PTF-ova**

Nakon što je potrebno softver instaliran na poslužitelju, zadnji dostupni popravci takoer su učitani i primjenjeni.

### **Kumulativni PTF paket**

Trebate instalirati trenutno dostupni kumulativni PTF paket za OS/400 verziju koju ste pokrenuli prije instaliranja drugih popravaka.

Morate instalirati zadnji OS/400 kumulativni PTF paket prije nego instarlirate grupni PTF za WebSphere Poslužitelj aplikacija ili ASF Tomcat.

### **WebSphere Poslužitelj aplikacija**

WebSphere PTF-ovi dostavljaju se kao grupa PTF-ova. Ti grupni PTF-ovi sadrže sve potrebne popravke, za sve softverske proizvode kako bi WebSphere doveli na odreenu razinu popravka.

Kliknite na **PTF-ove** na [WebSphere](http://www.ibm.com/servers/eserver/iseries/software/websphere/wsappserver/) Web stranici

(http://www.ibm.com/servers/eserver/iseries/software/websphere/

wsappserver $\land \rightarrow$ .

Slijedite veze koje odgovaraju vašoj verziji OS/400 i WebSpherea.

**Bilješka:** Ako koristite WebSphere 4.0, iSeries Access za Web zahtijeva razinu popravaka barem 4.0.5. Ako koristite WebSphere 5 za iSeries ili WebSphere 5 - Express za iSeries, iSeries Access za Web zahtijeva razinu popravka barem 5.0.2.

### **WebSphere Omogućavanje portala za iSeries**

iSeries Access za Web zahtijeva razinu popravka od barem 4.1.5 za WebSphere Omogućavanje portala za iSeries.

Za spuštanje potrebnih PTF-ova, kliknite na **Sva ažuriranja** s WebSphere [Omogućavanje](http://www.ibm.com/software/genservers/portaliseries/support/) portala za iSeries

Web [stranicu](http://www.ibm.com/software/genservers/portaliseries/support/) podrške (http://www.ibm.com/software/genservers/portaliseries/support/)  $\rightarrow$  .

### **ASF Tomcat/HTTP poslužitelj za iSeries**

ASF Tomcat poslužitelj Web aplikacija dio je IBM HTTP poslužitelja za iSeries (5722-DG1) proizvod. ASF Tomcat PTF-ovi dostavljaju se unutar IBM HTTP poslužitelja za iSeries Groupne PTF-ove. Ti grupni PTF-ovi sadrže sve popravke potrebne da se HTTP poslužitelj dovede na odgovarajuću razinu popravka.

Kliknite na **PTF-ovi i Podrška** na Web stranici HTTP [poslužitelja](http://www.ibm.com/eserver/iseries/software/http)

(http://www.ibm.com/servers/eserver/iseries/software/http) .

Slijedite veze koje odgovaraju vašoj verziji OS/400.

### <span id="page-28-0"></span>**iSeries Access za Web**

Informacije PTF uslužnog paketa iSeries Accessa za Web mogu se pronaći na Web stranici iSeries [Accessa]( http://www.ibm.com/eserver/iseries/access/web/servicepacks.htm) za

[Web]( http://www.ibm.com/eserver/iseries/access/web/servicepacks.htm) (http://www.ibm.com/eserver/iseries/access/web/servicepacks.htm)

### **HATS LE**

HATS LE je odvojeni proizvod u snopu s 5722-XH2 iSeries Accessom za Web.

Prije instaliranja HATS LE PTF-ova, morate instalirati proizvod. Za informacije o instaliranju HATS LE, pogledajte Poglavlje 8, ["WebSphere](#page-40-0) HATS LE", na stranici 35.

Možete spuštati popravke za softver i upute za spuštanje i primjenju popravaka s [WebSphere](http://www.ibm.com/software/webservers/hats/support.html) HATS LE Web

stranice za [podršku](http://www.ibm.com/software/webservers/hats/support.html) (http://www.ibm.com/software/webservers/hats/support.html)

Kliknite na **Spuštanja svih podrški** i potražite zadnji kumulativni paket popravaka za Host Access Transformation Server Limited Edition.

### **Postavljanje iSeries Accessa za Web na iSeries poslužitelju**

Ovo vam poglavlje daje korake potrebne za postavljanje iSeries Accessa za Web na iSeries poslužitelju. Naučite o sljedećem:

- v "HTTP poslužitelji i poslužitelji Web aplikacija"
- v ["Nadogradnja](#page-29-0) iSeries Accessa za Web na V5R3" na stranici 24
- v ["Konfiguriranje](#page-30-0) iSeries Accessa za Web" na stranici 25
- v "Provjera [konfiguracije](#page-34-0) iSeries Accessa za Web" na stranici 29
- v ["Podešavanje](#page-36-0) performansi" na stranici 31
- v Poglavlje 7, ["Sigurnost",](#page-38-0) na stranici 33

### **HTTP poslužitelji i poslužitelji Web aplikacija**

HTTP poslužitelj i poslužitelj Web aplikacija morate postaviti prije konfiguriranja iSeries Accessa za Web na iSeries poslužitelju. U ovom poglavlju naučite više o HTTP poslužiteljima i poslužiteljima Web aplikacija i pronađite veze za korak po korak primjere za postavljanje instance HTTP poslužitelja i poslužitelja Web aplikacija.

Kombinacija HTTP poslužitelja i poslužitelja Web aplikacije WebSphere ili ASF Tomcat) daje Web okolinu posluživanja na kojoj iSeries Access za Web funkcionira. HTTP poslužitelj ima ulogu slušanja zahtjeva na određenom portu i prosljeđivanja/vraćanja zahtijevanih informacija na/s poslužitelja Web aplikacija. Poslužitelj Web aplikacija ima ulogu pružanja okoline Java virtualnog stroja u kojem se izvodi servlet iSeries Access za Web. Ova okolina Java virtualnog stroja je sadržana unutar instance poslužitelja Web aplikacija.

Neke verzije poslužitelja Web aplikacije kreiraju default instancu u kojoj možete konfigurirati da se izvodi iSeries Access za Web. Za one verzije koje ne kreiraju default instancu ili ako preferirate koristiti određene instance za iSeries Access za Web, možete konfigurirati dodatne instance. Kreiranje intance poslužitelja Web aplikacije specifično za iSeries Access za Web omogućuje vam upravljanje pristupom iSeries Accessu za Web na razini poslužitelja Web aplikacija. Također vam omogućuje podešavanje poslužitelja Web aplikacija specifično za iSeries Access za Web, a da ne utječe na ostale Web aplikacije.

Konfiguracijske naredbe iSeries Access za Web ne postavljaju instancu HTTP poslužitelja ili poslužitelja Web aplikacija. Instanca HTTP poslužitelja i poslužitelja Web aplikacija mora se postaviti da biste mogli konfigurirati iSeries Access za Web na iSeries poslužitelju.

**Bilješka:** V5R3 iSeries Access za Web (5722-XH2) ne podržava okolinu IBM WebSphere Poslužitelja aplikacija 3.5. WebSphere 3.5 korisnici trebaju koristiti V5R1 iSeries Access za Web (5722-XH1).

<span id="page-29-0"></span>Za korak po korak primjere za postavljanje instance HTTP poslužitelja i poslužitelja Web aplikacija za različita izdanja

OS/400 i verzije poslužitelja Web aplikacije, pogledajte primjere iSeries [Accessa](http://www.ibm.com/servers/eserver/iseries/access/web/) za Web (http://www.ibm.com/servers/eserver/iseries/access/web/).

Za informacije o kreiranju i pokretanju HTTP poslužitelja pogledajte IBM HTTP poslužitelj za iSeries.

Za informacije o kreiranju i pokretanju instanci poslužitelja pogledajte Poslužitelji aplikacija.

Za više informacija o poslužiteljima Web aplikacija pogledajte:

- IBM HTTP [poslužitelj](http://www.ibm.com/eserver/iseries/software/http) za iSeries (http://www.ibm.com/servers/eserver/iseries/software/http/).
- IBM [WebSphere](http://www.ibm.com/servers/eserver/iseries/software/websphere/wsappserver/) Poslužitelj aplikacija (http://www.ibm.com/servers/eserver/iseries/software/websphere/ wsappserver).

### **Nadogradnja iSeries Accessa za Web na V5R3**

Koristite ove informacije za nadogradnju iSeries Accessa za Web s V5R2 ili V5R1 na V5R3.

### **Nadogradnja s V5R2iSeries Accessa za Web**

Nadogradnja s V5R2 iSeries Accessa za Web na V5R3 iSeries Access za Web izvodi se u dvije faze. Prva je faza ispunjena kada ste instalirali V5R3 iSeries Access za Web na iSeries poslužitelju. Ako nemate instaliran V5R3 iSeries Access za Web na iSeries poslužitelju, pogledajte Poglavlje 6, ["Instaliranje](#page-26-0) iSeries Accessa za Web na iSeries [poslužitelju",](#page-26-0) na stranici 21. V5R3 instalacija je zamijenila softver za prethodno izdanje.

Druga je faza konfiguracija ili regonfiguracija iSeries Accessa za Web unutar instance poslužitelja Web aplikacija tako da su nove funkcije u izdanju omogućene. Svi podaci koje je korisnik generirao sačuvani su u toku konfiguracije. Nastavite k ["Konfiguriranje](#page-30-0) iSeries Accessa za Web" na stranici 25.

Za razumijevanje razlika između V5R2 i V5R3 verzija iSeries Accessa za Web, pogledajte [Poglavlje](#page-8-0) 1, "Što je novo u [V5R3",](#page-8-0) na stranici 3.

### **Nadogradite V5R1iSeries Access za Web**

Ako je V5R1 iSeries Access za Web (5722-XH1) već bio instaliran na vašem poslužitelju, instaliranje V5R3 iSeries Access za Web (5722-XH2) nema utjecaja na V5R1 instalaciju. V5R1 i V5R3 iSeries Access za Web mogu istodobno postojati na poslužitelju.

Kada je V5R3 iSeries Access za Web instarliran, proces instalacije ne radi promjene na V5R1 iSeries Accessu za Web niti će tražiti ili kopirati informacije konfiguracije Web aplikacije.

Kada je V5R3 iSeries Access za Web konfiguriran upotrebom naredbe CFGACCWEB2, sljedeće se akcije automatski dogaaju prvi put kada se naredba izvede:

- v V5R1 iSeries Access za Web podaci koje je generirao korisnik kopiraju se u strukturu direktorija V5R3 iSeries Accessa za Web.
- v Informacije politike V5R1 iSeries Accessa za Web kopirat će se u konfiguraciju V5R3 iSeries Accessa za Web.
- v Preslikavanja content-type datoteke (MIME-type) V5R1 iSeries Accessa za Web kopirat će se na konfiguraciju V5R3 iSeries Accessa za Web.

Da bi se spriječilo da iSeries Access za Web automatski kopira informacije prethodnog izdanja, izvedite sljedeće prije pokretanja naredbe CFGACCWEB2:

- 1. Kreirajte datoteku/QIBM/UserData/Access/Web2/config/migration.properties.
- 2. Upotrebom programa za uređivanje dodajte was35migrationrun=true u datoteku migration.properties.

# <span id="page-30-0"></span>**Konfiguriranje iSeries Accessa za Web**

Instaliranje iSeries Accessa za Web na iSeries poslužitelj ne čini ga dostupnim za upotrebu. Da bi se mogao koristiti iSeries Access za Web, mora biti poslan poslužitelju Web aplikacija (WebSphere ili ASF Tomcat). iSeries Access za Web daje CL naredbe za izvođenje potrebnog slanja i upravljanje konfiguracijom na poslužitelju.

Kada je iSeries Access za Web instaliran nekoliko CL naredbi je instalirano u knjižnicu QIWA2. Te se naredbe moraju koristiti za izvođenje akcija poput konfiguriranja, pokretanja, uređivanja i uklanjanja konfiguracije iSeries Accessa za Web unutar poslužitelja Web aplikacija.

**Bilješka:** Ako nadograđujete iSeries Access za Web s V5R2 na V5R3, morate pokrenuti naredbu CFGACCWEB2 da omogućite V5R3 funkcije.

iSeries Access za Web CL naredbe su:

- v CFGACCWEB2 Konfigurira poslužitelj aplikacije iSeries Accessa za Web.
- v STRACCWEB2 Pokreće poslužitelj aplikacije iSeries Accessa za Web.
- v ENDACCWEB2 Zaustavlja poslužitelj aplikacije iSeries Access za Web.
- v RMVACCWEB2 Uklanja konfiguraciju poslužitelja aplikacije iSeries Access za Web.

Donje informacije će vas voditi kroz konfiguraciju iSeries Accessa za Web unutar poslužitelja Web aplikacija, a zatim kroz pokretanje iSeries Accessa za Web.

Samo se naredbe CFGACCWEB2 i STRACCWEB2 koriste za konfiguriranje i pokretanje iSeries Accessa za Web. Za više informacija o korištenju svih CL naredbi iSeries Accessa za Web, koristite Tražitelj CL naredbi.

Za konfiguriranje iSeries Accessa za Web, kliknite na tip vašeg poslužitelja:

- v "WebSphere Application Server V5 Express za iSeries"
- v ["WebSphere](#page-31-0) Application Server V5 za iSeries (″Izdanja osnovnog i mrežnog slanja″)" na stranici 26
- v ["WebSphere](#page-31-0) Application Server V4 Advanced Single Server Edition" na stranici 26
- v ["WebSphere](#page-32-0) Application Server V4 Advanced Edition" na stranici 27
- v ["WebSphere](#page-33-0) Portal za iSeries V4.1" na stranici 28
- v "ASF [Tomcat"](#page-33-0) na stranici 28

### **WebSphere Application Server V5 - Express za iSeries**

Slijedite ove korake za konfiguriranje iSeries Accessa za Web za WebSphere Application Server - Express za iSeries:

- 1. Prijavite se na svoj poslužitelj.
- 2. Pokrenite WebSphere podsistem i poslužitelj aplikacija u kojemu želite konfigurirati da se izvodi iSeries Access za Web.
	- v Da pokrenete WebSphere Express podsistem, pokrenite naredbu poslužitelja STRSBS QASAE5/QASE5.
	- v Da pokrenete WebSphere Express poslužitelj aplikacija:
		- a. Izvedite naredbu poslužitelja STRTCPSVR \*HTTP HTTPSVR(\*ADMIN).
		- b. Otvorite vaš pretražitelj na http://<*server\_name*>:2001.
- 3. Izvedite naredbu poslužitelja QIWA2/CFGACCWEB2 APPSVRTYPE(\*WAS50EXP) WASINST('*was\_instance\_name*').
	- **Bilješka:** *was\_instance\_name* je ime WebSphere Express poslužitelja aplikacija koji koristite. Za više informacija pogledajte tekst pomoći polja. Za informacije o WebSphere Express poslužitelju aplikacija

pogledajte WebSphere Application Server - Express [dokumentaciju](http://www.ibm.com/servers/eserver/iseries/software/websphere/wsappserver/express/indexexp50.html) (http://www.ibm.com/servers/eserver/iseries/software/websphere/ wsappserver/express/indexexp50.html).

- <span id="page-31-0"></span>4. Koristite sučelje administracije Weba za zasutavljanje i ponovno pokretanje WebSphere Express poslužitelja aplikacija tako da pretražitelj otvorite na stranici http://<*server\_name*>:2001.
- 5. Otvorite pretražitelj na stranici http://*your\_server\_name*:*port*/webaccess/iWAHome Provjerite odgovara li veličina slova primjeru. Treba se prikazati početna stranica iSeries Accessa za Web.

**Bilješka:** Prvi poziv iWAHome stranice može trajati nekoliko minuta, ali sljedeći bi pozivi trebali biti kraći.

### **WebSphere Application Server V5 za iSeries (**″**Izdanja osnovnog i mrežnog slanja**″**)**

Koristite ove informacije za konfiguriranje iSeries Accessa za Web za WebSphere poslužitelj aplikacija V5.0 za iSeries (″Izdanja osnovnog i mrežnog slanja″).

**Bilješka:** WebSphere instance koje su ujedinjene s okolinom Network Deployment ne podržava iSeries Access za Web.

Za konfiguriranje iSeries Accessa za Web za WebSphere poslužitelj aplikacija V5.0 za iSeries (″Izdanja osnovnog i mrežnog slanja″), učinite sljedeće:

- 1. Prijavite se na svoj poslužitelj.
- 2. Pokrenite WebSphere podsistem i instancu u kojoj želite konfigurirati da se izvodi iSeries Access za Web.
	- v Da pokrenete WebSphere podsistem, izvedite naredbu STRSBS QEJBAS5/QEJBAS5.
	- v Default WebSphere instanca treba se pokrenuti kada se pokrene podsistem. Ako koristite instancu koja nije default, morate koristiti naredbu skripte /QIBM/ProdData/WebAS5/Base/bin/startServer. Za informacije o

WebSphere instancama, pogledajte WebSphere [dokumentaciju](http://www.ibm.com/servers/eserver/iseries/software/websphere/wsappserver/) (http://www.ibm.com/servers/eserver/iseries/software/websphere/ wsappserver/).

- 3. Izvedite naredbu poslužitelja QIWA2/CFGACCWEB2 APPSVRTYPE(\*WAS50) WASINST('*was\_instance\_name*').
	- **Bilješka:** *was\_instance\_name* je ime WebSphere instance koju koristite. Ako koristite default WebSphere instancu, navedite \*DEFAULT. Za informacije o WebSphere instancama, pogledajte [WebSphere](http://www.ibm.com/servers/eserver/iseries/software/websphere/wsappserver/)

[dokumentaciju](http://www.ibm.com/servers/eserver/iseries/software/websphere/wsappserver/) (http://www.ibm.com/servers/eserver/iseries/software/websphere/ wsappserver/). Za više informacija o upotrebi instance koja nije default pogledajte tekst pomoći CFGACCWEB2.

- 4. Zaustavite i ponovno pokrenite WebSphere instancu ili poslužitelj aplikacije unutar instance u kojoj ćete konfigurirati da se izvodi iSeries Access za Web.
- 5. Otvorite pretražitelj na stranici http://*your\_server\_name*:*port*/webaccess/iWAHome Provjerite odgovara li veličina slova primjeru. Treba se prikazati početna stranica iSeries Accessa za Web.

**Bilješka:** Prvi poziv iWAHome stranice može trajati nekoliko minuta, ali sljedeći bi pozivi trebali biti kraći.

# **WebSphere Application Server V4 Advanced Single Server Edition**

Slijedite ove korake za konfiguriranje iSeries Accessa za Web za WebSphere 4.0 Advanced Single Server Edition:

- 1. Prijavite se na svoj poslužitelj.
- 2. Zaustavite WebSphere instancu u kojoj će se za izvođenje konfigurirati iSeries Access za Web ili zaustavite WebSphere podsistem tako da izvedete naredbu poslužitelja ENDSBS QEJBAES4.

3. Izvođenje naredbe poslužitelja QIWA2/CFGACCWEB2 APPSVRTYPE(\*WAS40SNG) WASINST('*was\_instance\_name*').

**Bilješka:** Zaustavljanje WebSphere podsistema zaustavit će sve instance i Web aplikacije koje se trenutno izvode u okolini WebSphere 4.0 Naprednog jednostrukog poslužiteljskog izdanja

<span id="page-32-0"></span>**Bilješka:** *was\_instance\_name* je ime WebSphere instance koju koristite. Ako koristite default WebSphere instancu, navedite \*DEFAULT. Za informacije o WebSphere instancama, pogledajte [WebSphere](http://www.ibm.com/servers/eserver/iseries/software/websphere/wsappserver/)

[dokumentaciju](http://www.ibm.com/servers/eserver/iseries/software/websphere/wsappserver/) (http://www.ibm.com/servers/eserver/iseries/software/websphere/ wsappserver/). Za više informacija o upotrebi instance koja nije default pogledajte tekst pomoći CFGACCWEB2.

- 4. Pokrenite WebSphere instancu u kojoj je konfiguriran iSeries Access za Web. Ako je podsistem u ranijem koraku zaustavljen, on mora također biti pokrenut. Da pokrenete podsistem, izvedite naredbu poslužitelja STRSBS QEJBAES4/QEJBAES4.
- 5. Pokrenite naredbu poslužitelja WRKACTJOB SBS(QEJBAES4).
- 6. Unesite 5 u posao DEFAULT\_SE ili posao vaše instance.
- 7. Unesite 10 i provjerite je li prikazana poruka Spreman. Poruka Spreman ukazuje da se instanca pokrenula i da je spremna za korištenje
- 8. Otvorite pretražitelj na stranici http://*your\_server\_name*:*port*/webaccess/iWAHome Provjerite odgovara li veličina slova primjeru. Treba se prikazati početna stranica iSeries Accessa za Web.

**Bilješka:** Prvi poziv iWAHome stranice može trajati nekoliko minuta, ali sljedeći bi pozivi trebali biti kraći.

## **WebSphere Application Server V4 Advanced Edition**

Slijedite ove korake za konfiguriranje iSeries Accessa za Web za WebSphere 4.0 Napredno izdanje:

- 1. Prijavite se na svoj poslužitelj.
- 2. Izvedite naredbu poslužitelja STRSBS QEJBADV4/QEJBADV4 i pokrenite vašu instancu ako koristite instancu koja nije default.
- 3. Izvedite naredbu poslužitelja WRKACTJOB SBS(QEJBADV4).
- 4. Unesite 5 u QEJBADMIN ili posao administratora za vaš administrativni poslužitelj.
- 5. Unesite 10 i provjerite je li prikazana poruka Spreman. Poruka Spreman ukazuje da se instanca pokrenula i da je spremna za korištenje
- 6. Izvođenje naredbe poslužitelja QIWA2/CFGACCWEB2 APPSVRTYPE(\*WAS40ADV) PORT(*xxxxx*) WASINST('*was\_instance\_name*')

### **Bilješke:**

- a. *xxxxx* je broj porta kojeg koristi Web spremnik iSeries Accessa za Web kojeg kreira WebSphere konfiguracija. Broj ovog porta mora biti jedinstven i ne korišten.
- b. *was instance name* je ime WebSphere instance koju koristite. Ako koristite default WebSphere instancu,

navedite \*DEFAULT. Za informacije o WebSphere instancama, pogledajte WebSphere [dokumentaciju](http://www.ibm.com/servers/eserver/iseries/software/websphere/wsappserver/) (http://www.ibm.com/servers/eserver/iseries/software/websphere/ wsappserver/). Za više informacija o upotrebi instance koja nije default pogledajte tekst pomoći CFGACCWEB2.

7. Izvođenje naredbe poslužitelja QIWA2/STRACCWEB2 APPSVRTYPE (\*WAS40ADV) WASINST('*was\_instance\_name*').

**Bilješka:** *was\_instance\_name* je ime WebSphere instance koju ste upravo konfigurirali. Ako koristite default WebSphere instancu, navedite \*DEFAULT.

- 8. Izvedite naredbe poslužitelja WRKACTJOB SBS(QEJBADV4). Tamo bi trebao biti ispisan posao ISERIESACC.
- 9. Otvorite pretražitelj na stranici http://*your\_server\_name*:*port*/webaccess/iWAHome. Provjerite odgovara li veličina slova primjeru. Treba se prikazati početna stranica iSeries Accessa za Web.

**Bilješka:** Prvi poziv iWAHome stranice može trajati nekoliko minuta, ali sljedeći bi pozivi trebali biti kraći.

# <span id="page-33-0"></span>**WebSphere Portal za iSeries V4.1**

Slijedite ove korake da konfigurirate iSeries Access za Web portlete za WebSphere Portal za iSeries V4.1:

- 1. Provjerite da se WebSphere Portal za iSeries V4.1 izvodi u vašoj Web okolini.
- 2. Prijavite se na svoj poslužitelj.
- 3. Izvođenje naredbe poslužitelja

QIWA2/CFGACCWEB2 APPSVRTYPE(\*WP41) WASINST('*was\_instance\_name*') WPUSRID(*wp\_userid*) WPPWD(*wp\_userid\_pw*) WP URL('*wp\_url*').

### **Bilješke:**

a. *was\_instance\_name* je ime WebSphere instance kojoj se poslao WebSphere Portal. Ako koristite default WebSphere instancu, navedite \*DEFAULT. Za informacije o WebSphere instancama pogledajte [WebSphere](http://www.ibm.com/servers/eserver/iseries/software/websphere/wsappserver/) [dokumentaciju](http://www.ibm.com/servers/eserver/iseries/software/websphere/wsappserver/) (http://www.ibm.com/servers/eserver/iseries/software/websphere/

wsappserver/) $\rightarrow$ .

- b. *wp\_userid* je administrativni korisnički ID WebSphere Portala. Za dodatne informacije, pogledajte online tekst pomoći naredbe za ovaj parameter.
- c. *wp\_userid\_pw* je lozinka administrativnog korisničkog ID-a WebSphere Portala. Za dodatne informacije, pogledajte online tekst pomoći naredbe za ovaj parameter.
- d. *wp\_url* je univerzalni lokator resursa (URL) za pristup konfiguracijskom servletu WebSphere Portala. Za dodatne informacije, pogledajte online tekst pomoći naredbe za ovaj parameter.
- 4. Otvorite pretražitelj na WebSphere sučelju portala i započnite rad s portletima iSeries Accessa za Web. Pogledajte WebSphere Portal za iSeries podršku za više informacija o korištenju i pristupanju portletima iSeries Accessa za Web.

### **ASF Tomcat**

HTTP ili Tomcat poslužitelj mora biti omogućen da bi se mogao koristiti iSeries Access za Web. Za korak po korak primjere za omogućavanje HTTP poslužitelja ili Tomcat poslužitelja za iSeries Access za Web, pogledajte primjere

iSeries [Accessa](http://www.ibm.com/servers/eserver/iseries/access/web/) za Web  $\rightarrow$  (http://www.ibm.com/servers/eserver/iseries/access/web/).

Slijedite ove korake za konfiguriranje iSeries Accessa za Web za ASF Tomcat:

- 1. Prijavite se na svoj poslužitelj.
- 2. Izvođenje naredbe poslužitelja QIWA2/CFGACCWEB2 APPSVRTYPE(\*ASFTOMCAT) TCSVRNAME(*tc\_server\_name*) TCHOMEDIR('*tc\_home\_directory*') TCUSRPRF(*user\_id*).

### **Bilješke:**

- a. *tc\_server\_name* je ime ASF Tomcat poslužitelja koji je kreiran za izvoenje iSeries Accessa za Web.
- b. *tc\_home\_directory* je ASF Tomcat početni direktorij koji je naveden kada ste postavili svoj ASF Tomcat poslužitelj. Ako ne znate stazu, koristite administrativno sučelje IBM HTTP poslužitelj da provjerite postavke svoj ASF Tomcat poslužitelj.
- c. *user\_id* je korisnički ID Tomcat poslužitelja koji je naveden kada postavite svoj ASF Tomcat poslužitelj. Ako ne znate korisnički ID, koristite administrativno sučelje IBM HTTP poslužitelja da provjerite postavke svojeg ASF Tomcat poslužitelja.
- 3. Pokrenite HTTP poslužitelj izvođenjem naredbe poslužitelja STRTTCPSVR SERVER(\*HTTP) STTPSVR(*http\_server\_name*).

**Bilješka:** Zamijenite *http\_server\_name* s imenom IBM HTTP poslužitelja kojeg pokreće Apache, a kojeg ste kreirali.

- 4. ASF Tomcat poslužitelj pokrenite ili ponovno pokrenite, ako se već izvodi.
- 5. Otvorite pretražitelj na stranici http://*your\_server\_name*:*port*/webaccess/iWAHome. Provjerite odgovara li veličina slova primjeru. Treba se prikazati početna stranica iSeries Accessa za Web.

<span id="page-34-0"></span>**Bilješka:** Prvi poziv iWAHome stranice može trajati nekoliko minuta, ali sljedeći bi pozivi trebali biti kraći.

# **Provjera konfiguracije iSeries Accessa za Web**

Dolje navedene veze pomoći će vam pri provjeri da su sve komponente Web okoline konfigurirane i da se izvode tako da se iSeries Access za Web može koristiti.

- v "Provjera konfiguracije iSeries Accessa za Web unutar WebSphere Poslužitelja aplikacija V5 Express za iSeries"
- v "Provjerite konfiguraciju iSeries Accessa za Web unutar WebSphere Poslužitelja aplikacija V5.0 za iSeries (″Izdanja osnovnog i mrežnog slanja″)"
- v "Provjerite [konfiguraciju](#page-35-0) iSeries Accessa za Web unutar WebSphere V4 Naprednog izdanja" na stranici 30
- v "Provjerite [konfiguraciju](#page-35-0) iSeries Accessa za Web unutar WebSphere 4.0 Naprednog jednostrukog izdanja [poslužitelja"](#page-35-0) na stranici 30
- v "Provjerite [konfiguraciju](#page-36-0) iSeries Accessa za Web unutar ASF Tomcata" na stranici 31

### **Provjera konfiguracije iSeries Accessa za Web unutar WebSphere Poslužitelja aplikacija V5 – Express za iSeries**

### **Da provjerite da je iSeries Access za Web konfiguriran unutar WebSphere:**

- 1. Otvorite pretražitelj na stranici http://*server\_name*:2001.
- 2. Otvorite sučelje **IBM Web administracije za iSeries**.
- 3. Provjerite pod Express poslužitelj da je iSeriesAccessforWeb naveden kao instalirana aplikacija.

### **Bilješke:**

- a. Ako se iSeriesAccessforWeb ne nalazi na popisu, koristite naredbu QIWA2/CFGACCWEB2 za konfiguriranje iSeries Accessa za Web. Za informacije o konfiguriranju iSeries Accessa za Web, pogledajte ["WebSphere](#page-30-0) Application Server V5 - Express za iSeries" na stranici 25.
- b. iSeriesAccessforWeb treba biti pokrenut. Ako nije pokrenut, za njegovo pokretanje koristite administrativno sučelje WebSphere poslužitelja aplikacija ili naredbu poslužitelja QIWA2/STRACCWEB2.

### **Da provjerite je li poslužitelj aplikacija iSeries Access za Web pokrenut:**

- 1. Prijavite se na poslužitelj.
- 2. Izvedite naredbu poslužitelja WRKACTJOB SBS(QASE5).

**Bilješka:** Ako se podsistem ne izvodi, pokrenite ga upotrebom naredbe STRSBS QASE5/QASE5.

3. Provjerite da se izvodi posao unutar podsistema za WebSphere poslužitelj aplikacija u kojem ste konfigurirali da se izvodi iSeries Access za Web. Ako se poslužitelj aplikacija ne izvodi, koristite sučelje **IBM Web administracije za iSeries** da biste ga pokrenuli.

### **Provjerite konfiguraciju iSeries Accessa za Web unutar WebSphere Poslužitelja aplikacija V5.0 za iSeries (**″**Izdanja osnovnog i mrežnog slanja**″**)**

### **Da provjerite da je iSeries Access za Web konfiguriran unutar WebSphere:**

- 1. Otvorite administrativno sučelje WebSphere Poslužitelj aplikacija. Default sučelje instance može se otvoriti na stranici http://*your\_server\_name*:9090/admin/
- 2. Prijavite se na WebSphere konzolu.
- 3. Provjerite u **Aplikacije poduzeća** da se iSeriesAccessforWeb nalazi na popisu instaliranih aplikacija.

### <span id="page-35-0"></span>**Bilješke:**

- a. Ako iSeriesAccessforWeb nije na popisu, koristite naredbu QIWA2/CFGACCWEB2 za konfiguriranje iSeries Accessa za Web. Za informacije o konfiguriranju iSeries Accessa za Web, pogledajte ["WebSphere](#page-31-0) Application Server V5 za iSeries (″Izdanja osnovnog i mrežnog slanja″)" na [stranici](#page-31-0) 26.
- b. iSeriesAccessforWeb treba biti pokrenut. Ako nije pokrenut, za njegovo pokretanje koristite administrativno sučelje WebSphere poslužitelja aplikacija ili naredbu poslužitelja QIWA2/STRACCWEB2.

### **Da provjerite je li poslužitelj aplikacija iSeries Access za Web pokrenut:**

- 1. Prijavite se na poslužitelj.
- 2. Izvedite naredbu poslužitelja WRKACTJOB SBS(QEJBAS5).

**Bilješka:** Ako se podsistem ne izvodi, pokrenite ga upotrebom naredbe STRSBS QEJBAS5/QEJBAS5.

3. Provjerite da se posao izvodi unutar podsistema za instancu WebSphere u kojem ste konfigurirali da se izvodi iSeries Access za Web. Ako se instanca ne izvodi, pokrenite je.

### **Provjerite konfiguraciju iSeries Accessa za Web unutar WebSphere V4 Naprednog izdanja**

### **Da provjerite da je iSeries Access za Web konfiguriran unutar WebSphere:**

- 1. Otvorite administrativnu konzolu WebSphere Poslužitelja aplikacija na vašim radnim stanicama s Windowsima NT ili Windowsima 2000.
- 2. Proširite **WebSphere Administrativna domena –> Čvorovi –> ime vašeg poslužitelja –> Poslužitelji aplikacija**.
- 3. iSeriesAccessforWeb mora se nalaziti na popisu pod Poslužitelji aplikacija.
	- **Bilješka:** Ako iSeriesAccessforWeb nije na popisu, koristite naredbu QIWA2/CFGACCWEB2 za konfiguriranje iSeries Accessa za Web za WebSphere Napredno izdanje. Za informacije o konfiguriranju iSeries Accessa za Web, pogledajte ["WebSphere](#page-32-0) Application Server V4 [Advanced](#page-32-0) Edition" na stranici 27.

### **Da provjerite je li poslužitelj aplikacija iSeries Access za Web pokrenut:**

- 1. Prijavite se na poslužitelj.
- 2. Izvedite naredbu poslužitelja WRKACTJOB SBS(QEJBADV4).

**Bilješka:** Ako se podsistem ne izvodi, pokrenite ga upotrebom naredbe STRSBS QEJBADV4/QEJBADV4.

- 3. Provjerite da na popisu unutar podsistema postoji barem jedan posao označen ISERIESACC.
	- **Bilješka:** Ako se ISERIESACC ne nalazi na popisu, koristite naredbu QIWA2/STRACCWEB2 za pokretanje iSeries Accessa za Web zaWebSphere Napredno izdanje. Za informacije kako koristiti naredbu QIWA2/STRACCWEB2 za pokretanje iSeries Accessa za Web za WebSphere Naprednog izdanja, pogledajte ["WebSphere](#page-32-0) Application Server V4 Advanced Edition" na [stranici](#page-32-0) 27.

## **Provjerite konfiguraciju iSeries Accessa za Web unutar WebSphere 4.0 Naprednog jednostrukog izdanja poslužitelja**

### **Da provjerite je li poslužitelj aplikacija iSeries Access za Web pokrenut:**

- 1. Prijavite se na poslužitelj.
- 2. Pokrenite naredbu poslužitelja WRKACTJOB SBS(QEJBAES4).
**Bilješka:** Ako se podsistem ne izvodi, pokrenite ga upotrebom naredbe STRSBS QEJBAES4/QEJBAES4.

3. Provjerite da se posao izvodi unutar podsistema za instancu WebSphere u kojem ste konfigurirali da se izvodi iSeries Access za Web. Ako se instanca ne izvodi, pokrenite je.

## **Da provjerite da je iSeries Access za Web konfiguriran unutar WebSphere:**

- 1. U vašem Web pretražitelju otvorite administrativnu konzolu WebSphere Poslužitelja aplikacije. Default administrativna konzola poslužitelja može se otvoriti na stranici http://*your\_server\_name*:9090/admin/
- 2. Prijavite se na WebSphere konzolu.
- 3. Proširite **Čvorovi –> ime vašeg poslužitelja –> Aplikacije poduzeća**.
- 4. iSeriesAccessforWeb treba se nalaziti na popisu instaliranih aplikacija. Ako se ne nalazi, koristite naredbu QIWA2/CFGACCWEB2 za konfiguriranje iSeries Accessa za Web za WebSphere Napredno jednostruko izdanje poslužitelja. Za više informacija o konfiguriranju iSeries Accessa za Web, pogledajte ["WebSphere](#page-31-0) [Application](#page-31-0) Server V4 Advanced Single Server Edition" na stranici 26.
- 5. iSeriesAccessforWeb treba biti pokrenut. Ako se ne izvodi, koristite konzolu da ga pokrenete.

## **Provjerite konfiguraciju iSeries Accessa za Web unutar ASF Tomcata**

## **Da provjerite da je ASF Tomcat poslužitelj pokrenut:**

- 1. Prijavite se na poslužitelj.
- 2. Izvedite naredbu poslužitelja WRKACTJOB SBS(QSYSWRK).
- 3. Pogledajte popis poslova koji se izvode u QSYSWRK podsistemu. Vaš ASF Tomcat poslužitelj treba se nalaziti na popisu poslova koji se izvode.

#### **Da provjerite da je iSeries Access za Web konfiguriran unutar ASF Tomcata:**

- 1. Izvođenje naredbe poslužitelja WRKLNK '/ASFTomcat/*tomcat\_server\_name*/webapps/webaccess/WEB-INF/\*'.
- 2. 'WEB-INF' direktorij treba sadržavati:
	- Datoteku imena web.xml.
	- Direktorij imena classes.
	- v Direktorij imena lib koji sadrži nekoliko datoteka koje imaju ekstenziju .jar.

## **Podešavanje performansi**

Radno opterećenje potrebno za podržavanje Web okoline s WebSphere Poslužiteljem aplikacija veće je od tradicionalnog radnog opterećenja okoline. Vaš iSeries poslužitelj će se možda trebati podesiti tako da efikasno djeluje u Web okolini.

Na sljedećim Web stranicama nalaze se informacije za pomoć pri podešavanju iSeries poslužitelja za ovu okolinu:

v IBM WebSphere Poslužitelj aplikacija za iSeries [Razmatranja](http://www.ibm.com/servers/eserver/iseries/software/websphere/wsappserver/product/PerformanceConsiderations.html) performansi (http://www.ibm.com/servers/eserver/iseries/software/websphere/

wsappserver/product/PerformanceConsiderations.html)

v Dokumenti odrednica sposobnosti iSeries [performansi](http://publib.boulder.ibm.com/pubs/html/as400/online/chgfrm.htm)

(http://publib.boulder.ibm.com/pubs/html/as400/online/chgfrm.htm) .

v IBM Procjenitelj radnog opterećenja za iSeries koji je smješten ispod **Alati** na IBM iSeries [podršci](http://www.ibm.com/eserver/iseries/support/)

(http://www.ibm.com/eserver/iseries/support/)  $\rightarrow$ .

# **Poglavlje 7. Sigurnost**

Ove informacije koristite da naučite kako osigurati vaš sistem.

#### **Provjera autentičnosti**

iSeries Access za Web koristi osnovnu HTTP provjeru autentičnosti za provjeru autentičnosti korisnika. Osnovna HTTP provjera autentičnosti kodira korisnički profil i lozinku, ali ih ne šifrira. Da osigurate da su informacije o provjeri autentičnosti i podaci šifrirani, trebate koristiti HTTPS (sigurni HTTP).

#### **iSeries Access za Web - politike**

Politike iSeries Accessa za Web mogu se koristiti za ograničavanje pristupa korisnika funkcijama iSeries Accessa za Web. Politikama se može upravljati za individualne korisnike i grupne korisnike. iSeries korisnički profili i grupni profili koriste se za upravljanje politikom. Pogledajte pomoć politika za više informacija o politikama.

#### **Sigurnost na razini objekta**

iSeries Access za Web koristi sigurnost na razini iSeries objekta prilikom pristupa objektima i resursima. Korisnici neće moći pristupiti objektima i resursima na iSeries poslužitelju ako njihov korisnički profil nema odgovarajuća ovlaštenja.

#### **Sigurni HTTP (HTTPS)**

iSeries poslužitelj možete konfigurirati za upotrebu sigurnosnog protokola zvanog Sloj sigurnih utičnica (SSL) za šifriranje podataka i provjere autentičnosti klijent/poslužitelj. Za informacije o SSL-u, HTTPS-u i digitalnim certifikatima, pogledajte:

- Informacije o sigurnosti i SSL-u u [dokumentaciji](http://www.ibm.com/eserver/iseries/software/http) HTTP poslužitelja -(http://www.ibm.com/servers/eserver/iseries/software/http).
- v Informacije o sigurnosti i SSL-u u WebSphere poslužitelju aplikacija [dokumentaciji](http://www.ibm.com/servers/eserver/iseries/software/websphere/wsappserver/)

(http://www.ibm.com/servers/eserver/iseries/software/websphere/ wsappserver/).

v Upravitelj digitalnim certifikatima.

#### **Upotreba izlaznih programa**

iSeries Access za Web opsežno koristi sljedeće iSeries optimizirane host poslužitelje:

- Prijava
- Središnji
- v Poziv udaljene naredbe/programa
- v Baza podataka
- Datoteka
- Mrežni ispis

Izlazni programi koji ograničavaju pristup ovim poslužiteljima, posebno Pozivu udaljene naredbe/programa, uzrokovat će neispravno funkcioniranje cijelog ili dijela iSeries Accessa za Web.

# **Poglavlje 8. WebSphere HATS LE**

Ograničeno izdanje Host Access Transformation Server (HATS) novi je član obitelji iSeries Accessa. HATS ograničeno izdanje dinamički pretvara 5250 ekrane pomoću sučelja pokaži i klikni. Ekrani se pretvaraju u letu i vašem Web pretražitelju se dostavljaju kao HTML.

## HATS LE:

- v Dinamički pretvara 5250 ekrane u HTML
- Ne zahtijeva pristup izvornom kodu
- Pomlađuje postojeće aplikacije tako da izgledaju poput web-stranica
- Ne zahtijeva vještinu programiranja
- v Nudi HTML predloške koji se mogu preoblikovati
- v Integriran je s WebSphere poslužiteljem aplikacija

HATS ograničeno izdanje podržava sljedeće Web poslužitelje aplikacija:

- v WebSphere poslužitelj aplikacija Express za iSeries (5722-IWE)
- WebSphere poslužitelj aplikacije V5 za iSeries (5733-WS5)
- v WebSphere poslužitelj aplikacija V4 plus zadnje napredno izdanje PTF-ova (AE) za iSeries (5733-WA4)
- v WebSphere poslužitelj aplikacija V4 AE-ovi jednostruki poslužitelj za iSeries (5733-WS4)

HATS ograničeno izdanje uključuje podskup sposobnosti omogućenih u potpunom WebSphere HATS proizvodu. HATS omogućuje skup alata za proširenje iSeries aplikacija na Web. Bez programiranja ili pristupa izvornom kodu, HATS može preoblikovati prezentaciju i navigaciju 5250 aplikacija.

Za više informacija pogledajte HATS LE Web [stranice](http://www.ibm.com/servers/eserver/iseries/access/hatsle/) (http://www.ibm.com/servers/eserver/iseries/access/hatsle/)

#### 75 .

## **Instaliranje HATS LE**

Iako je HATS LE u snopu s i uključen s iSeries Access za Web proizvodima, distribuira se na CD-u odvojenom od iSeries Accessa za Web.

CD sadrži direktorij naziva HATS4LE. U ovom direktoriju nalazi se jedna datoteka naziva HATS4LE.ear i nekoliko poddirektorija. HATS4LE.ear datoteka je HATS LE proizvod koji je razvijen u WebSphere okolini. Poddirektoriji sadrže prevedenu dokumentaciju za HATS LE. Pogledajte dokumentaciju u poddirektorijima za upute kako instalirati HATS LE na iSeries poslužitelju. Donja tablica pokazuje koje prevedene verzije dokumenta su dostupne:

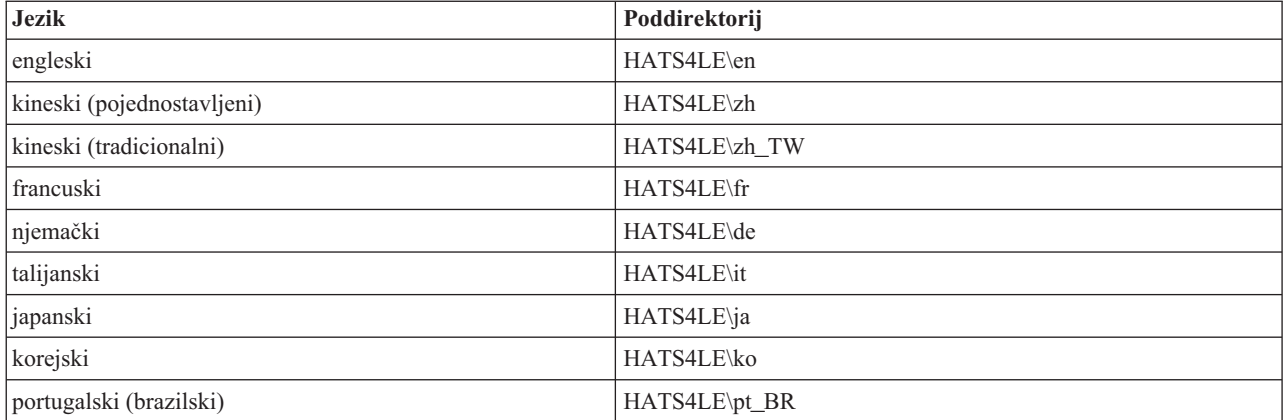

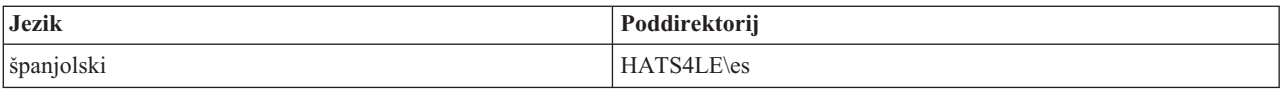

# **Dio 3. Upotreba iSeries Accessa za Web**

iSeries Access za Web daje vam sučelje koje je jednostavno za upotrebu za pristup funkcijama iSeries poslužitelja kroz Web pretražitelj.

iSeries Access za Web instalira se na iSeries poslužitelju i eliminira instalaciju, konfiguraciju i upravljanje bilo kojeg klijentovog koda. Za razmatranja o interakcijama između iSeries Accessa za Web i Web pretražitelja, pogledajte [Razmatranja](#page-44-0) o pretražitelju.

iSeries Access za Web se implementira kao skup servleta i skup portleta. iSeries resursima možete pristupiti iz bilo kojeg sučelja ili možete koristiti oboje. Za razmatranja koja se odnose na upotrebu iSeries Accessa u okolini portala, pogledajte WebSphere Portal - [razmatranja.](#page-45-0)

Popis funkcija koje se mogu izvesti je prikazan ispod. Kliknite na funkciju s popisa da vidite podržane zadatke, razmatranja o upotrebi i ograničenja.

[5250](#page-45-0) Ispis, konfiguracija i završetak 5250 sesija.

[Naredba](#page-46-0) Izvođenje, pretraživanje i rad s iSeries CL naredbama.

[Prilagodba](#page-46-0) Postavljanje politika i preferenci i konfiguriranje postavki proizvoda.

Baza [podataka](#page-47-0) Pristup tablicama baza podataka, izvođenje SQL izraza i importiranje zahtjeva Client Access Prijenosa podataka.

[Spuštanje](#page-53-0) Izvođenje upravljanom raspodjelom datoteka.

[Datoteke](#page-54-0)

Pregledavanje i rad s iSeries datotekama i dijeljenjima datoteka.

[Poslovi](#page-56-0)

Ispis i rad s poslovima iSeries korisnika i poslužitelja.

[Pošta](#page-56-0)

Slanje iSeries Access za Web generiranog sadržaja, izlaza pisača i datoteka sistema datoteka bilo kome s adresom e-pošte.

[Poruke](#page-56-0)

Prikaz i slanje poruka. Slanje poruka o prekidu rada na radnu stanicu i najava u Lotus Sametime. Rad s porukama operatera i iSeries redovima poruka.

Moja [početna](#page-57-0) stranica

Prikaz stranice kod pristupa početnoj stranici iSeries Accessa za Web (http://*server\_name*/webaccess/iWAHome). Prikazana stranica može biti drugačija za različite korisnike.

Moj [folder](#page-59-0)

Spremanje i upravljanje sadržajem koji je generirao iSeries Access za Web.

## [Ostalo](#page-59-0)

Promjena trenutne korisničke iSeries lozinke. Kreiranje datoteke knjiških oznaka s iSeries Access za Web URL-ovima. Prikaz informacija okoline.

[Ispis](#page-60-0)

Pristup i upravljanje s iSeries pisačima i izlazima pisača.

# <span id="page-44-0"></span>**Poglavlje 9. Upotreba funkcija iSeries Accessa za Web**

## **Razmatranja o pretražitelju**

Kada koristite sesiju pretražitelja Series Accessa za Web, htjet ćete razmotriti sljedeće:

### **Prijava**

Pretražitelj prikazuje dijalog kada se iSeries Access za Web koristi prvi put u sesiji novog pretražitelja. Za prijavu koristite važeći iSeries korisnički profil i lozinku. Svaka instanca Web pretražitelja prati korisnika koji je instancu započeo. Neki pretražitelji, na primjer Microsoft Internet Explorer, omogućuju vam pokretanje više od jedne instance. Traženje lozinke događa se sa svakom instancom, čime omogućuje dvoma ili više različitim korisnicima da se prijave upotrebom višestrukih instanci pretražitelja. Također se na dva različita pretražitelja možete u isto vrijeme prijaviti kao različiti korisnik, na primjer Microsoft Internet Explorer i Netscape Navigator.

#### **Odjava**

iSeries Access za Web koristi HTTP osnovnu provjeru autentičnosti za provjeru autentičnosti pretražitelja. Web pretražitelji ne podržavaju odjavu za određene instance, prema tome trebat ćete isključiti sve prozore pretražitelja da biste prekinuli neke instance pretražitelja.

#### **Knjiška oznaka**

Stranice iSeries Accessa za Web mogu se označiti radi lakšeg pristupa. U čarobnjacima se može označiti samo prva stranica.

#### **Područje**

Termin područje neki pretražitelji koriste kada od korisnika traže ime i lozinku. Za iSeries Access za Web, područje je jednako imenu iSeries poslužitelja kojemu pristupate.

#### **URL**

Koristite http://<server\_name>/webaccess/iWAMain za pristup početnoj stranici iSeries Accesssa za Web. Koristite http://<server\_name>/webaccess/iWAHome za pristup početnoj stranici koju korisnik može prilagoditi.

#### **Pretražiteljevi plug-inovi**

Pretražitelju plug-in ili neka druga aplikacija mogu biti potrebni za gledanje određenog sadržaja kojeg vraća iSeries Access za Web.

#### **Ograničenja**

## **Ograničenja pretražitelja**

#### **Lozinka**

Ako imate problema s prijavom ili s provjerom autentičnosti, prilikom prvog korištenja iSeries Accessa za Web, osigurajte da korisnički profil i lozinka koje ste dali sadrže kombinacije sljedećih znakova. Upotreba drugih znakova osim sljedećih može dovesti do neuspjele prijave/provjere autentičnosti:

- v A B C D E F G H I J K L M N O P Q R S T U V W X Y Z
- $\cdot$  0 1 2 3 4 5 6 7 8 9
- $\sqrt{\phantom{a}}$  (podvlaka)

#### **Opera**

• Opera V5.02 podržava lozinke samo do 99 znakova dužine.

- <span id="page-45-0"></span>v Prilikom korištenja pretražitelja Opera, veza Nazad na mnogim stranicama (ne gumb Nazad) možda neće ispravno raditi.
- v Opera 6.0 pretražitelj neće prikazivati PDF dokumente upotrebom plug-ina za Adobe Acrobat Reader ako URL koji se koristi za pristup dokumentu sadrži parametre.

## **Razmatranja WebSphere Portala**

Portlets su funkcije koje se pokreću u okolini WebSphere Portala.

iSeries Access za Web omogućuje IFrame portlet. IFrame portlet omogućuje svojstvo pristupanja funkcijama servleta iSeries Accessa za Web iz WebSphere Portala. Okolina servleta iSeries Accessa za Web mora biti instalirana i konfigurirana na iSeries poslužitelju da bi se moglo pristupiti funkcijama IFrame portleta. Kada IFrame portled pristupa servletu po prvi puta, pretražitelj traži iSeries-ovog korisnika i lozinku. Zadaci koji su ograničeni u okolini servleta pomoću politika prilagođavanja, također su ograničeni u okolini portala.

iSeries Access za Web takoer omogućuje iSeries 5250 portlet sesije. Ovaj portlet omogućuje sesije 5250 korisničkog sučelja u WebSphere Portalu. Okolina servleta iSeries Access za Web ne mora biti instalirana i konfigurirana da bi se mogao koristiti iSeries 5250 portlet sesije. S 5250 portletom ne pojavljuje se odvojeni prozor pretražitelja s upitom za korisnika i lozinku iSeries. Korisnikova se autentičnost provjerava tako da se on prijavi na 5250 sesiju. 5250 politike servleta i preferanse nemaju učinak na 5250 portlet. 5250 portlet je prilagođen upotrebom sučelja WebSphere Portala.

Za informacije o pokretanju ovih portleta u okolini WebSphere Portala pogledajte [Konfiguriranje](#page-30-0) iSeries Accessa za [Web.](#page-30-0)

## **5250**

5250 korisničko sučelje iSeries Accessa za Web omogućuje Web sučelje za konfiguriranje, pokretanje i upotrebu 5250 sesija. Dodatna podrška uključuje makroe za poslove koji se automatski ponavljaju, prilagođene ekranske tipkovnice za brzi pristup često korištenim tipkama i makroima i Web i tradicionalne poglede.

iSeries Access za Web portleti podrške za korištenje u WebSphere okolini. Pogledajte [WebSphere](#page-23-0) Portal za detalje o [iSeries.](#page-23-0)

Popis zadataka koji se mogu izvesti prikazan je ispod. Svaki od ovih zadataka može se ograničiti upotrebom funkcija prilagođavanja.

## **Početak sesije**

5250 sesije mogu se pokrenuti na bilo kojem iSeries poslužitelju. Poslužitelj kojemu se pristupa ne treba imati instalirani iSeries Access za Web. Macros se mogu snimiti i izvoditi dok je sesija aktivna.

## **Aktivne sesije**

Može se prikazati popis aktivnih sesija 5250 korisničkih sučelja za trenutnog korisnika. Jednom kada se sesija pokrene ona ostaje aktivna dok se ne zaustavi ili je neaktivna odreeno vrijeme. S popisa sesija možete se ponovno spojiti na sesiju koja je bila prekinuta tako da gledate dugu stranicu ili zatvorite prozor pretražitelja. Postavke sesija mogu se urediti za aktivne sesije. Sesije se također mogu dijeliti s ostalim korisnicima. Dijeljenje sesije daje ostalim korisnicima pogled sesija koji je samo za čitanje. Ovo može biti od pomoći u situacijama kao što su pokazivanja i ispravljanje pogrešaka.

## **Konfiguriranje sesija**

Konfigurirane sesije mogu se stvoriti da bi se spremile prilagođene postavke sesije. Popis konfiguriranih sesija za trenutnog korisnika mogu se prikazati. S popisa se mogu pokrenuti sesije 5250 korisničkog sučelja upotrebom postavki u konfiguriranoj sesiji. Konfigurirane sesije mogu se dijeliti s ostalim korisnicima kreiranjem prečica k njima. Konfigurirane sesije mogu se također mijenjati, kopirati, brisati i preimenovati. Prilagođene ekranske tipkovnice mogu se konfigurirati za korištenje sa svim sesijama.

#### <span id="page-46-0"></span>**Razmatranja**

Ništa.

### **Ograničenja**

Ništa.

## **Naredba**

iSeries Access za Web daje podršku za pokretanje CL naredbi na iSeries poslužitelju. Popis zadataka koji se mogu izvesti prikazan je ispod. Svaki od ovih zadataka može se ograničiti upotrebom funkcija prilagođavanja.

## **Naredba Izvođenje**

CL naredbe mogu se pokretati na iSeries poslužitelju. Omogućeno je traženje vrijednosti parametara. Naredbe se mogu izvoditi odmah ili se mogu predati kao paketni poslovi. Rezultati naredbe mogu se slati drugim pretražiteljima, koji su smješteni u korisnikov osobni folder ili se mogu poslati korisniku kao pripojenje elektroničke pošte. Naredbe se mogu također spremiti za opetovanu upotrebu.

## **Moje naredbe**

Popis spremljenih naredbi trenutnog korisnika mogu se prikazati i njima se može upravljati. S popisa se mogu izvoditi spremljene naredbe. Naredba se može dohvatiti i mijenjati ručno. Također je moguće zatražiti spremljenu naredbu za različite vrijednosti parametra. Spremljene naredbe takoer se mogu izbrisati.

#### **Traženje**

Omogućena je podrška za traženje CL naredbi prema imenu ili opisu teksta. Prilikom traženja naredbe prema imenu zvjezdica se može koristiti kao zamjenski znak. Na primjer, traženje \*DTAQ\* vraća sve naredbe koje sadrže niz znakova DTAQ. Prilikom traženja naredbe prema opisu teksta, vraćaju se sve naredbe koje sadrže barem jednu od unesenih riječi.

## **Razmatranja**

Ništa.

## **Ograničenja**

- v Kontrole upita i programi za kontrolu upita za parametre nisu podržani.
- v Programi parametara ključa i programi za nadjačavanje upita nisu podržani.
- v Provjera valjanosti vrijednosti parametra ne izvodi se.
- v Izlazni programi *Preslikavanje naredbe* nisu podržani.
- v Selektivni znakovi upita nisu podržani.

## **Prilagoavanje**

iSeries Access za Web daje podršku za oblikovanje proizvoda. Popis zadataka koji se mogu izvesti prikazan je ispod.

## **Preference**

iSeries Access za Web koristi preference za kontroliranje operacije funkcija. Na primjer, korisnici mogu izabrati koji stupac prikazati prilikom gledanja izlaznog popisa pisača. Po defaultu svi korisnici mogu konfigurirati svoje osobne preference. Preference se spremaju i asociraju s korisnikovim iSeries korisničkim profilom. Pogledajte tekst pomoći preferenci za više informacija o ovoj funkciji.

## **Politike**

Politike se koriste za kontroliranje pristupa korisnika i grupe funkcionalnostima iSeries Accessa za Web. Na primjer, politika *Pristup datotekama* može se postaviti da *Zabrani* ograničavanje korisnicima ili grupama pristup funkcijama datoteke. Politike se spremaju i asociraju s prikladnim iSeries korisničkim ili grupnim profilom.

## **Postavke**

Postavke se koriste za konfiguraciju proizvoda. Na primjer, Sametime poslužitelj zajednice koji se koristi za

<span id="page-47-0"></span>slanje Sametime najava može se postaviti. Postavke su spremljene i pridružene trenutnim instancama iSeries Accessa za Web. One nisu pridružene iSeries korisničkom ili grupnom profilu.

**Bilješka: Politike** i **Postavke** može postaviti samo administrator iSeries Accessa za Web. Administrator iSeries Accessa za Web je iSeries korisnički profil s \*SECADM posebnim ovlaštenjem ili s iSeries Access za Web administratorskim povlasticama. Korisničkom se profilu mogu dodijeliti administratorske povlastice upotrebom funkcija prilagoavanja i postavljanjem politike *Dozvoli administratorske privilegije* u *Dozvoli*.

#### **Razmatranja**

Ništa.

## **Ograničenja**

Ništa.

## **Baza podataka**

iSeries Access za Web daje podršku za pristup tablicama baza podataka na iSeries poslužitelju. Popis zadataka koji se mogu izvesti prikazan je ispod. Svaki od ovih zadataka može se ograničiti upotrebom funkcija prilagođavanja.

#### **Tablice**

Popis tablica baze podataka na iSeries poslužitelju može se prikazati. Skup tablica prikazanih na popisu može biti prilagoen za individualne korisnike. S popisa tablica može se prikazati sadržaj tablice. Zapisi tablice mogu se također umetnuti ili ažurirati.

#### **Izvedi SQL**

SQL izrazi mogu se izvoditi i razultati se mogu gledati na popisu ili se mogu vratiti u jednom od podržanih formata datoteka. Izgled podataka rezultata može se prilagoditi upotrebom opcija formata datoteke. Rezultati SQL izraza mogu se poslati u pretražitelj, smjestiti u korisnikov osobni folder ili poslati kao pripojenje e-pošte. SQL čarobnjak pomaže pri izgradnji SQL SELECT izraza. SQL zahtjevi mogu se spremiti za opetovanu upotrebu. Dana je također podrška za izvođenje izraza upita s upotrebom oznaka parametara. Za više detalja pogledajte [Razmatranja](#page-48-0) baze podataka.

## **Kopiranje podataka u tablicu**

Podatkovna datoteka, u jednom od podržanih formata datoteka može se kopirati u tablicu relacijske baze podataka na iSeries poslužitelju. Dostupne su opcije za kreiranje nove tablice, pridodavanje novoj tablici ili zamijenjivanje sadržaja postojeće tablice. Zahtjevi Kopiranje podataka u tablicu mogu se spremiti za opetovanu upotrebu.

## **Moji zahtjevi**

Popis spremljenih SQL zahtjeva i zahtjeva za kopiranje podataka u tablicu mogu se prikazati i upravljati. Zahtjevi se mogu izvoditi i mijenjati. Zahtjevi se mogu dijeliti s ostalim korisnicima kreiranjem prečaca na njih. Zahtjevi se također mogu kopirati, brisati i preimenovati.

## **Unos zahtjeva**

IBM Client Access za Windows ili datoteke zahtjeva Client Access Express Data Transfera mogu se uvoziti i pretvarati u format iSeries Access za Web. Prijenos podataka u zahtjeve iSeries poslužitelja pretvaraju se u SQL zahtjeve. Prijenos podataka u zahtjeve iSeries poslužitelja pretvaraju se u zahtjeve za kopiranje podataka u tablicu.

## **Izvlačenje podataka poslužitelja**

Informacije o objektima na iSeries poslužitelju mogu se izvući i rezultat se može pohraniti u tablicu baze podataka. Općenite informacije objekta mogu se dohvatiti za bilo koji tip iSeries objekta. Informacije objekta za izvlačenje i pohranjivanje mogu se prilagoditi kada se izvodi Izvlačenje podataka. Informacije specifične za objekt mogu se također dohvatiti za sljedeće tipove objekata:

• Unosi direktorija

- <span id="page-48-0"></span>• Poruke
- Softverski popravci
- Softverski proizvodi
- Sistemska spremišta
- Korisnički profili

#### **Razmatranja**

#### **[Ograničenja](#page-51-0)**

## **Razmatranja o bazi podataka**

Postoje razmatranja o bazi podataka za sljedeće kategorije:

Općenito

**Izvođenje SQL:** Pogledajte Izlazni tipovi i Izraze s oznakama [parametara.](#page-50-0)

[Kopiranje](#page-51-0) podataka u tablicu

## **Općenito**

Funkcija baze podataka iSeries Accessa za Web za pristup bazi podataka radi JDBC pozive. Po defaultu, IBM-ova alatna traka za Java pogonitelj koristi se za pristup poslužitelju na kojemu se izvodi iSeries Access za Web. Prilagođavanje omogućuje podršku za definiranje dodatnih povezivanja baze podataka. Definiranjem dodatnih povezivanja, kod baze podataka može se preklopiti tako da pristupa drugom poslužitelju baze podataka, da koristi druge postavke pogonitelja ili da upotrebljava drugi JDBC pogonitelj. Mogućnost definiranja nove veze baze podataka kroz Prilagođavanje ograničeno je na korisnike kojima je dozvoljeno administriranje postavki politika.

**Bilješka:** iSeries Access za Web testira se korištenjem IBM-ovog alatnog okvira za Java pogonitelja. Može se upotrijebiti drugi pogonitelj, ali ta okolina nije testirana niti podržana.

## **Izlazni tipovi**

Podržani izlazni tipovi za vraćanje podataka rezultata SQL izraza su:

- Pregled
- Zarezom odvojene vrijednosti (.csv)
- Format izmjenjivih podataka (.dif)
- v Extensible markup language (.xml)
- v [Hypertext](#page-49-0) markup language (.html)
- $\bullet$  Lotus 1-2-3 [verzija](#page-49-0) 1 (.wk1)
- [Microsoft](#page-49-0) Excel  $3$  ( $xls$ )
- [Microsoft](#page-49-0) Excel  $4$  (.xls)
- [Microsoft](#page-49-0) Excel XML (.xml)
- Portable [Document](#page-49-0) Format (.pdf)
- Tekst obični (.txt)
- Tekst odvojen tabulatorom (.txt)

## **Extensible markup language (.xml)**

XML izlaz kojeg je generirala naredba Izvedi SQL jednostruki je dokument koji sadrži umetnutu shemu i rezultate SQL upita. Umetnuta shema odgovara W3C preporuci shema od 2. svibnja 2001. Shema sadrži meta informacije za dio dokumenta s rezultatima upita. U shemi su sadržane informacije podatkovnog tipa, ograničenja za podatke i struktura dokumenta.

<span id="page-49-0"></span>Trenutna implementacija XML sintaktičkog analizatora ne podržava provjeru valjanosti upotrebom pristupa umetanja. Mnogi sintaktički analizitori, uključujući SAX i DOM implementacije, zahtijevaju nezavisne dokumente za shemu i sadržaj da bi mogli provjeriti valjanost. Da bi postigli provjeru valjanosti sheme s XML dokumentom kojeg je proizvela naredba Izvedi SQL, dokument mora biti restruktruriran u individualne dokumente podataka i shema. Korjenski elementi moraju takoer biti ažurirani da bi mogli podržati tu novu strukturu. Posjetite stranicu konzorcija World Wide Weba na http://www.w3.org za dodatne informacije o XML shemi.

Dio XML dokumenta rezultata upita sadrži podatke koje je upit vratio u strukturiranom retku i stupcu. Te podatke druge aplikacije mogu jednostavno obraditi. Ako je u ovom poglavlju potrebno više informacija o sadržanim podacima, možete pogledati shemu dokumenta.

## **Hypertext markup language (.html)**

Kada se koristi tip HTML izlaza, rezultati su prikazani u pretražitelju. Za spremanje razultata u datoteku možete koristiti funkciju pretražitelja spremi. Druga opcija je spremiti SQL zahtjev i preusmjeriti rezultate u datoteku prilikom izvođenja zahtjeva. U Internet Exploreru, desno kliknite vezu Izvedi i izaberite opciju Spremi cilj kao. U Netscape Communicatoru, držite pritisnutu tipku shift dok klikćete vezu Izvedi.

Ako je HTML vrijednost redova po tablici postavljena, Izvedi SQL će prikazati rezultate na popisu u obliku stranica, sličnom Pregledu, umjesto da vrati jednostruku HTML stranicu.

## **Microsoft Excel/Lotus 1-2-3**

Podržani formati datoteka za Microsoft Excel i Lotus 1-2-3 nisu najnoviji tipovi koje podržavaju ove aplikacije. Budući da dodatne mogućnosti novijih tipova vjerojatno neće biti potrebne za dohvaćanje podataka iz baze podataka, to neće rezultirati gubitkom funkcionalnosti. Podržavanjem starijih verzija ovih tipova datoteka, kompatibilnost se može zadržati za starije verzije ovih aplikacija. Novija verzija aplikacije može se koristiti za spremanje razultata u datoteku u novijem formatu.

**Bilješka:** Datoteka u novom formatu nije kompatibilna s Kopiraj [podatke](#page-51-0) u tablicu.

## **Microsoft Excel XML (.xml)**

Microsoft Excel XML format datoteke podržava samo Microsoft Excel 2002 ili novije verzije aplikacije. Microsoft Excel 2002 je dio programa Microsoft Office XP.

## **Portable document format (.pdf)**

PDF format datoteke predstavlja vaše SQL podatke onako kako se oni pojavljuju na stranici. Količina podataka koja se može smjestiti na stranicu ovisi o veličini stranice, usmjerenju stranice i veličini margina. Veliki broj stupaca može rezultirati neupotrebljivim PDF dokumentom. U nekim slučajevima, plug-in Adobe Acrobat Readera ne može učitati datoteku kao što je ova u pretražitelj. Alternativno zahtjev možete prelomiti u više upita koji vraćaju podskup stupaca ili možete izabrati drugi tip izlaza.

Upotrebom izlaznih postavki možete prilagoditi izbor fontova korištenih za razne dijelove PDF dokumenta. Izabrane fontove možete umetnuti u dokument, umjesto da ih instalirate na računalo koje se koristi za gledanje dokumenta. Umetanje fontova u dokument povećava veličinu dokumenta.

Kodiranje znakova koje se koristi za predstavljanje teksta također je izlazna opcija PDF. Ako font ne može prikazati odreeni kodni znak, znak ostaje prazan ili se koristi neki drugi znak kao pokazivač za označavanje znaka koji se ne može prikazati. Trebate izabrati font i vrijednosti skupa znakova koji mogu prikazivati sve znakove podataka za prikazivanje.

Po defaultu, Izvodi SQL podržava standardne PDF fontove i Adobe azijske fontove za izgrađivanje PDF izlaza. Budući da standardni fontovi moraju biti dostupni s PDF preglednikom, ne morate ih umetati u PDF dokument. Adobe daje skup paketa azijskih fontova za prikaz teksta koji sadrži pojednostavljene kineske, tradicionalne kineske, japanske ili korejske znakove. Izvedi SQL podržava kreiranje dokumenata s ovim fontovima, ali ne

<span id="page-50-0"></span>podržava umetanje ovih fontova u dokument. Ako se koriste ti fontovi, odgovarajući paket fontova mora se instalirati na računalo koje se koristi za pregledavanje dokumenta. Ti paketi fontova mogu se preuzeti s Adobeove web stranice www.adobe.com.

Dodatni fontovi mogu se dodati na dostupni popis fontova korištenjem postavke Prilagođavanja "Dodani direktoriji PDF fontova″. Podržani tipovi fontova su:

• Fontovi Adobe tip 1 (\*.afm)

Da bi se fontovi Tip 1 mogli umetnuti u dokument, datoteka fonta Tip 1 (\*.pfb) mora se nalaziti u istom direktoriju kao i datoteka metrika fontova (\*.afm). Ako je dostupna samo datoteka metrike fontova dokumenti s tim fontom se mogu kreirati, ali računalo koje se koristi za gledanje dokumenata mora imati instalirani font. Fontovi tipa 1 podržavaju samo jednobajtno kodiranje.

• TrueType fontovi (\*.ttf) i zbirke TrueType fontova (\*.ttc)

Umetanja TrueType fontova i zbirki TrueType fontova je neobavezno. Kada je uložen TrueType font, umeću se samo oni fontovi koji su potrebni za prikaz podataka. Popis dostupnih kodiranja skupova znakova dohvaća se iz datoteke fontova. Kao dodatak dohvaćenim kodiranjima može se koristiti i višejezično ″Identity-H″ kodiranje. Kada se koristi to kodiranje, font se uvijek umeće u dokument. Možete umetnuti TrueType fontove koji podržavaju dvobajtne skupove znakova kao alternativu Adobe azijskim fontovima. To generira veći dokument, ali računalo koje se koristi za gledanje dokumenta ne mora imati instalirane fontove.

Izvedi SQL podržava izgradnju PDF dokumenata s bidirekcionalnim podacima, ako je lokalizacija trenutnog zahtjeva hebrejski ili arapski.

#### **Izrazi s oznakama parametra**

IzvediSQL podržava SQL izraze koji sadrže oznake parametara. Postoje dva načina kreiranje ovog tipa izraza. Prva opcija je pomoću SQL čarobnjaka. SQL čarobnjak podržava oznake parametra za uvjetne vrijednosti. Kao dodatak opcijama specificiranja uvjetne vrijednosti kao dio zahtjeva, SQL čarobnjak daje opciju da upita za uvjetne vrijednosti prilikom izvoenja zahtjeva. SQL čarobnjak rukuje izgradnjom stranice da bi postavio upit za uvjetne vrijednosti te rukuje izgradnjom SQL izraza koji sadrže oznake parametara.

Drugi način za kreiranje SQL izraza s oznakama parametra je ručni unos izraza upotrebom izvedi SQL. Ova opcija zahtijeva da se zahtjev snimi. Zahtjev se ne može izvesti direktno iz Izvedi SQL ili s veze Izvedi iz Moji zahtjevi. URL sučelje Izvedi SQL zahtjev (iWADbExec) mora se koristiti da bi se predala vrijednost za oznake parametra. Mora biti naveden jedan URL parametar za svaku oznaku parametra u izrazu. URL parametri moraju biti nazvani iwaparm\_x, pri čemu je x indeks parametra. iwaparm\_1 se koristi kao prva oznaka parametra, iwaparm\_2 se koristi kao druga oznaka parametra i tako dalje. Na primjer:

```
http://server:port/webaccess/iWADbExec?request=promptedRequest&iwaparm_1=
Johnson&iwaparm_2=500
```
Jedan od načina za pozivanje URL sučelja Izvedi SQL zahtjev (iWADbExec) za predavanje vrijednosti za oznake parametra je korištenje HTML obrasca. Polja unosa mogu se koristiti da se od korisnika traži unos vrijednosti. Imena ovih polja moraju slijediti konvenciju imenovanja URL parametra koja je gore spomenuta. Zahtjevano ime može se pohraniti u obrazac u obliku skrivenog parametra. Akcija obrasca mora specificirati Izvedi SQL zahtjev (iWADbExec) URI. Kada se obrazac pošalje, URL se izgrauje s navedenim vrijednostima, iSeries Access za Web se poziva i zahtjev se izvodi. Primjer HTML izvora je prikazan dolje:

```
<HTML>
<BODY><FORM action="http://server:port/webaccess/iWADbExec" method="get">
  Unesite ime kupca i pritisnite <B>OK</b> da dohvatite informacije računa.
\langleili\rangle<input type="text" name="iwaparm_1" value=""/>
  <input type="submit" name="ok" value=" OK "/>
  <input type="hidden" name="request" value="promptedRequest"/>
 </FORM>
</BODY>
</HTML>
```
**Bilješka:** Pročitajte Dodatak B, ["Informacije](#page-80-0) o odricanju od koda", na stranici 75 za važne pravne informacije.

#### <span id="page-51-0"></span>**Kopiranje podataka u tablicu**

Ako podatke kopirate u tablicu i datoteka koja se kopira je XML dokument, ona mora biti u konciznom formatu. Ovaj format može i ne mora sadržavati element umetnute sheme i njegove podržane elemente. U ovom najjednostavnijem obliku, XML dokument mora biti strukturiran kako je prikazano ispod.

**Bilješka:** Pročitajte [izjavu](#page-80-0) o kodu za važne pravne informacije.

```
<?xml version="1.0" encoding="utf-8" ?>
<QiwaResultSet version="1.0">
   <RowSet>
      <Row number="1">
         <Column1 name="FNAME">Jane</Column1>
         <Column2 name="BALANCE">100.25</Column2>
      </Row><Row number="2">
         <Column1 name="FNAME">John</Column1>
         <Column2 name="BALANCE">200.00</Column2>
      </Row></RowSet>
</QiwaResultSet>
```
**Bilješka:** Pročitajte Dodatak B, ["Informacije](#page-80-0) o odricanju od koda", na stranici 75 za važne pravne informacije.

Ovaj format sadrži XML direktive koje prati korjenski element QiwaResultSet. Ako atribut kodiranja nije specificiran u XML direktivi, kopiraj podatke u tablicu pretpostavit će da je dokument kodiran u uft-8. Korjenski element sadrži atribut verzije. Verzija koja odgovara ovom formatu XML-a je 1.0. Element RowSet je spremnik za sve retke podataka koji slijede. Ti retci podataka su sadržani unutar elemenata Redak. Svaki element Rekta mora imati jedinstveni numerički brojčani atribut. Unutar svakog elementa Retka nalazi se jedan ili više elemenata Stupca. Svaki element Stupca unutar retka mora biti jedinstven. To se postiže dodavanjem uzastopnih numeričkih sufiksa. Na primjer, Stupac1, Stupac2, Stupac3, Stupacx, pri čemu je x broj stupaca u retku. Svaki stupac mora također imati atribut imena. Ime odgovara imenu stupca u relacijskoj bazi podataka na poslužitelju. Ako se koristi ovaj jednostavni format, postavka ″Provjeri valjanost dokumenta sa shemom″ mora se isključiti budući da dokument ne sadrži shemu.

Iako se ne zahtijeva, XML shema može se takoer uključiti u dokument. Pregledajte XML dokument kojeg je generirao Izvedi SQL da biste dobiti predodžbu kako je shema strukturirana. Takoer, posjetiti stranicu konzorcija World Wide Weba na http://www.w3.org za dodatne informacije o XML shemama.

#### **Nazan na glavno poglavlje Baze [podataka](#page-47-0)**

## **Ograničenja**

## **Ograničenja baze podataka**

#### **Općenito**

iSeries Access za Web podržava samo upotrebu pogonitelja IBM Toolbox zaJava JDBC, za pristup poslužitelju baze podataka. Iako se mogu koristiti i drugi pogonitelji, ovo je nepodržana i netestirana okolina.

iSeries Access za Web preferirane jezične postavke ne koriste se na povezivanju baze podataka. Prema tome, sve poruke koje se dobiju od poslužitelja baze podataka bit će u jeziku koji je izveden iz LANGID i CNTRYID korisničkog profila koji se koristio u početku WebSphere poslužitelja aplikacije.

#### **Tablice**

Popis tablica vraća relacijske tablice baze podataka, zamjenska imena, materijalizirane upite tablica i poglede. Tablice baza podataka koje nisu relacijske ne vraćaju se.

## **Umetanje ograničenja na zapise tablice**

- v Umetanje ne podržava binarne velike objekte (BLOB) i cijele brojeve sa skalarnim tipovima stupca. Umetni ne podržava tip stupca znakovnih velikih objekata (CLOB), međutim, unosom jako velike vrijednosti može se potrošiti sva memorija pretražitelja. Svi ostali tipovi stupca koje podržava iSeries poslužitelj podržava i Umetni.
- v Umetanje podržava samo postavljanje URL dijela veze podataka.
- v Umetni ne podržava umetanje prazne vrijednosti stupca, osim ako default vrijednost polja nije NULL i vrijednost polja je ostavljena nepromijenjena.

## **Ograničenja ažuriranja zapisa tablice**

- v Ažuriranje ne podržava binarne velike objekte (BLOB) i cijele brojeve sa skalarnim tipovima stupca. Ažuriraj ne podržava tip stupca znakovnih velikih objekata (CLOB), međutim, unosom jako velike vrijednosti može se potrošiti sva memorija pretražitelja. Svi ostali tipovi stupca koje podržava iSeries poslužitelj podržava i Ažuriraj.
- v Ažuriraj podržava samo postavljanje URL dijela veze podataka.
- Ažuriraj ne daje način umetanja NULL vrijednosti stupca. Međutim, ako stupac ima NULL vrijednost i polje se ostavi prazno, vrijednost stupca će ostati NULL.

## **Izvedi SQL**

Ne možete izvoditi spremljene MS Excel 3 ili MS Excel 4 zahtjeve iz Netscape pretražitelja ako imate instalirani plug-in NCompass DocActive. Te zahtjeve možete izvesti dinamički, upotrebom gumba Izvedi SQL.

Na Windows 2000 upotrebom Internet Explorera, ako imate instaliran Microsoft Excel i pokušate pisati razultate MS Excel 3, MS Excel 4 ili MS Excel XML, od vas će se ponovno tražiti prijava na iSeries poslužitelj. To će uzrokovati da će se upotrebljavati dodatne licence. Ovo se dešava samo prvi put kada pokušate učitati Excelovu datoteku u pretražitelj. Alternativno, zahtjev možete spremiti bez pokretanja, pokrenuti spremljeni zahtjev i rezultat preusmjeriti u datoteku. To se može napraviti tako da desno kliknete vezu Izvedi i izaberete opciju Spremi cilj kao. Nakon spremanja SQL izlazne datoteke, možete ju učitati upotrebom Microsoft Excela ili neke druge aplikacije.

Ako izaberete PDF kao izlazni tip i SQL izraz generira jako veliki broj stupaca, rezultirajući izlaz može biti previše kompresiran da bi se čitao ili to mogu biti prazne stranice. U ovom slučaju, koristite drugu veličinu stranice, izaberite drugi izlazni tip ili promijenite SQL izraz da vraća podskup stupaca.

Ako koristite pretražitelj Opera i vaš izlaz sadrži jako dugačke podatke stupca, vaši će podaci biti skraćeni prilikom prikazivanja.

Ako koristite Microsoft Internet Explorer, izaberete PDF kao izlazni tip i umjesto SQL izlaza dobijete praznu stranicu, pokušajte jedno od sljedećih zaobilaženja:

- v Provjerite da ste instalirali zadnju verziju Microsoft Internet Explorera.
- Umjesto izvođenja zahtjeva izravno iz Izvedi SOL, zahtjev spremite i koristite akcije Izvedi iz Moji zahtjevi.
- v Promjenite vašu konfiguraciju Adobe Acrobat Readera da prikažete čitač u odvojenom prozoru umjesto unutar pretražitelja.

Ograničenja s tipom stupca znakovnih velikih objekata (CLOB)

- v Izlazni tipovi s maksimalnom veličinom ćelije poput Microsoft Excela i Lotus 1-2-3 verzije 1, skratit će podatke ako oni premašuju maksimalnu veličinu ćelije.
- Ostali izlazni tipovi neće skratiti podatke, međutim, dohvaćanje jako velikih vrijednosti može potencijalno potrošiti svu memoriju pretražitelja.

## **SQL čarobnjak**

- v Podržani su samo jednostruki izbori tablice.
- Ugniježđeni uvjeti nisu podržani.

<span id="page-53-0"></span>v Uvjeti izgradnje su podržani za tipove stupaca koje podržava iSeries uz sljedeće iznimke: binarni veliki objekti (BLOB), znakovni veliki objekti (CLOB) i veze podataka.

#### **Kopiranje podataka u tablicu**

Kada se koristi iSeries Access za Web XML format dokumenta za kopiranje tablice na iSeries poslužitelju, dokument mora biti istog XML formata kao i onaj generiran naredbom Izvedi SLQ. Umetnuta shema je potrebna samo ako je dokument postavljen za Provjeru valjanosti dokumenta sa svojom shemom.

#### **Moji zahtjevi**

Kada je kreirana prečica informacije povezivanja se pohranjuje izravno sa prečicom. Prema tome, kada se veza u originalnom zahtjevu promijeni, prečac ne izabere novu vezu.

#### **Unos zahtjeva**

Unos zahtjeva koji sadrži referencu na član datoteke rezultirat će time da će se član ukloniti iz imena datoteke. iSeries Access za Web će pružiti pristup default članu datoteke (tablici).

Odreeni transferi podataka iz AS/400 izraza ne mogu se pretvoriti u izraze koje SQL Čarobnjak može modificirati. SQL Čarobnjak ne podržava izgradnju ili uređivanje SQL izraza koji sadrže klauzule GROUP BY, HAVING ili JOIN BY. U tom slučaju morate ručno urediti rezultantne izraze u panelu Izvedi SQL.

Prijenos podataka ima opciju za specificiranje jesu li ANSI ili ASCII podaci zapisani u PC datoteku ili se iz nje čitaju. Zahtjevi uvezeni u iSeries Access za Web koristit će postavke prijenosa podataka u kombinaciji s jezičnim i znakovnim skupom koje je naveo pretražitelj da bi odredili kodiranje klijentske datoteke. To može i ne mora biti ispravno. Možad ćete morati ručno promijeniti tu postavku.

iSeries Access za Web neće razlikovati između izvornih fizičkih i podatkovnih fizičkih datoteka. Uvezeni zahtjev koji izabire sve stupce (SELECT \*) iz izvorne fizičke datoteke proizvet će izlaz koji sadrži sve stupce sadržane unutar izvorne fizičke datoteke, uključujući stupce nizova i podataka. Identični zahtjev pokrenut s Client Access Express proizvodi izlaz koji sadrži samo podatkovne stupce.

Prilikom uvoza Client Access Data Transfera u AS/400 zahtjeve koji kopiraju podatke u izvornu fizičku datoteku, zahtjev mora koristiti FDF datoteku. Tu situaciju ne može otkriti funkcija unosa i neće se izdati pogreška. Međutim, ako se ne koristi FDF, rezultirajući zahtjev kopiranja podataka u tablicu neće ispravno raditi.

iSeries Access za Web ne podržava sve tipove podataka koje trenutno podržava Client Access Data Transfer. U nekim slučajevima tip datoteke Data Transfera može se preslikati u odgovarajući iSeries Access za Web tip datoteke. Ako se ne može pronaći odgovarajući format datoteke, uvoz neće uspjeti.

Neke izlazne mogućnosti dostupne u Client Access Data Transferu nisu dostupne u iSeries Accessu za Web. Te će mogućnosti biti zanemarene.

#### **Nazan na glavno poglavlje Baze [podataka](#page-47-0)**

#### **[Razmatranja](#page-48-0)**

## **Spuštanje**

iSeries Access za Web daje podršku za upravljanom distribucijom datoteka. Popis zadataka koji se mogu izvesti prikazan je ispod. Svaki od ovih zadataka može se ograničiti upotrebom funkcija prilagođavanja.

## **Spuštanja**

Može se prikazati popis datoteka dostupnih za spuštanje. Datoteke s popisa mogu se spuštati u radnu stanicu. Spuštanje datoteka može također postići korisnik koji je datoteku kreirao, korisnik koji ima \*SECADM ovlaštenje ili korisnik koji ima ovlaštenje za upravljanje datotekom. Mogućnosti upravljanja uključuju mogućnost uređivanja imena, uređivanja opisa, ažuriranja datoteke, ažuriranja pristupa datoteci i brisanje datoteke s popisa za spuštanje.

## <span id="page-54-0"></span>**Kreiranje spuštanja**

Datoteke se mogu kopirati u iSeries poslužitelj i učiniti dostupnima za distribuciju ostalim iSeries korisnicima.

**Razmatranja**

Ništa.

**Ograničenja** Ništa.

## **Datoteke**

iSeries Access za Web daje podršku za pristup datotekama na iSeries poslužitelju. Popis zadataka koji se mogu izvesti prikazan je ispod. Svaki od ovih zadataka može se ograničiti upotrebom funkcija prilagođavanja.

## **Pregledavanje datoteka**

Popis direktorija u integriranom sistemu datoteka može se prikazati u može se pregledavati. Datoteke s popisa mogu se gledati, spuštati ili slati poštom. Funkcije upravljanja su dane za preimenovanje, kopiranje i brisanje datoteka i direktorija. Podrška je dostupna za pakiranje i raspakiranje datoteka. Mogu se kreirati novi direktoriji. Datoteke se mogu preuzeti s lokalnog sistema datoteka u integrirani sistem datoteka. Također postoji podrška za uređivanje ovlaštenja i promjenu vlasništva objekata u integriranom sistemu datoteka.

#### **Podjele datoteka**

Popis iSeries NetServer podjela datoteka može se prikazati i pregledavati. Datoteke s popisa mogu se gledati, spuštati ili slati poštom. Za čitaj-piši dijeljenja, ostale dostupne funkcije uključuju preimenovanje, kopiranje i brisanje datoteka i direktorija. Podrška je također dostupna za pakiranje i raspakiranje datoteka. Mogu se kreirati novi direktoriji. Datoteke se mogu preuzeti s lokalnog sistema datoteka u čitaj-piši podjelu. Također postoji podrška za uređivanje ovlaštenja i promjenu vlasništva objekata u čitaj-piši podjeli datoteka.

#### **Razmatranja**

**[Ograničenja](#page-56-0)**

## **Razmatranja datoteka**

## **Preslikavanje tipa sadržaja (MIME-tip)**

iSeries Access za Web koristi proširenje datoteka za odreivanje datoteke tipa sadržaja (MIME-tip). Pretražitelj koristi datoteku tipa sadržaja za određivanje kako najbolje dati informacije. Na primjer, datoteke s ekstenzijom .htm, .html ili .txt prikazuju se u prozoru pretražitelja. Pretražitelj će takoer pokušati odrediti koji plug-in pretražitelja treba koristiti za danu datoteku tipa sadržaja. Datoteka s ekstenzijom .pdf uzrokovat će to da će pretražitelj pokušati učitati program Adobe Acrobat Reader.

iSeries Access za Web daje način za proširivanje ili najdačavanje sadržane ekstenzije datoteke u preslikavanju datoteka tipa sadržaja. Ta su nadjačavanja napravljena na temelju instanci. Za svaki aplikacijski poslužitelj (WebSphere i ASF Tomcat) instance za koje je iSeries Access za Web konfiguriran, možete nadjačati sadržano preslikavanje content-type ekstenzije datoteke.

Da biste nadjačali uključena preslikavanja kreirajte datoteku naziva extension.properties i stavite je u integrirani sistem datoteka na jednu od sljedećih lokacija:

- v /QIBM/UserData/Access/Web2/*application\_server*/*instance\_name*/config
- v (Za WAS50base okoline): /QIBM/UserData/Access/Web2/*application\_server*/*instance\_name*/ *server\_name*/config

Primjer koji možete kopirati u svoje UserData stablo nalazi se na /QIBM/ProdData/Access/Web2/config/extension.properties.

Zamijenite *application\_server* s:

- was40adv za konfiguraciju WebSphere 4.0 Advanced Edition
- was40sng za konfiguraciju WebSphere 4.0 Advanced Single Server Edition
- was50base za WebSphere Application Server, Base Edition, verzija 5.0
- was50exp za WebSphere Application Server, Express Edition, verzija 5.0
- asftomcat za konfiguraciju ASF Tomcat

Zamijenite *instance\_name* s imenom instance Web poslužitelja aplikacije koji je konfiguriran korištenjem naredbe QIWA2/CFGACCWEB2 za konfiguriranje iSeries Accessa za Web.

Neki primjeri extension.properties unosa:

- out=text/plain
- Iwp=application/vnd.lotus-wordpro

Za popis content-type datoteka pogledajte ftp://ftp.isi.edu/in-notes/iana/assignments/media-types/media-types.

#### **Document Library Services (QDLS) uvrštenje sistema datoteka**

Korisnik mora biti uvršten u direktorij sistema da bi mogao pristupiti Document Library Services (QDLS) sistemu datoteka pomoću iSeries Accessa za Web. Koraci potrebni za uvrštenje korisnika navedeni su dolje. Ako je korisnik već prije uvršten ili mu ne treba pristup QDLS sistemu datoteka, ovi koraci nisu potrebni. Korisnik može i dalje koristiti funkciju Datoteka iSeries Accessa za Web a da ne mora pristupiti QDLS sistemu datoteka.

1. U iSeries promptu za naredbe upišite *GO PCSTSK*.

#### **Slika 5-1. Client Access Tasks (GO PCSTSK)**

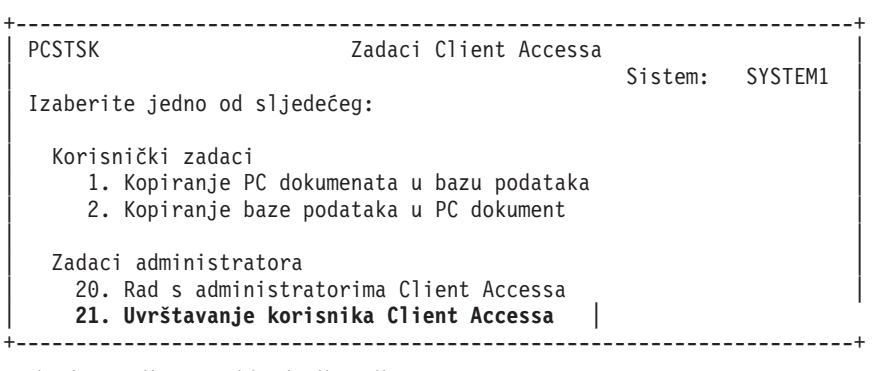

2. Izaberite opciju Uvrsti korisnike Client Accessa.

**Slika 5-2. Prikaz Uvrsti korisnike Client Accessa**

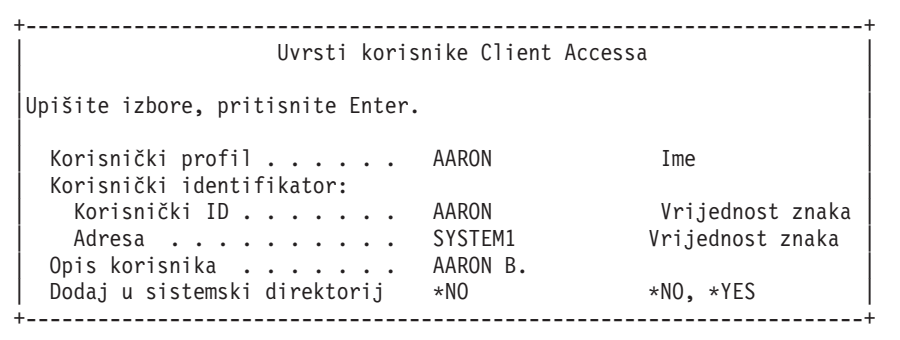

- 3. Unesite odgovarajuće informacije za:
	- Korisnički profil (ime)
	- v Korisnički ID (obično isto kao i Ime korisničkog profila)
	- v Korisnikova adresa (obično ista kao i ime sistem)
- <span id="page-56-0"></span>• Opis korisnika
- v Dodajte u sistemski direktorij (koriste \*YES ako želite koristiti QDLS sistem datoteka)

Pogledajte online pomoć za potpuni opis unosa polja.

4. Ponovite korake 1-3 da uvrsite ostale korisnike u Unos direktorija baze podataka.

## **Ograničenja datoteka**

#### **Veličina datoteka**

Trenutno maksimalno ograničenje za datoteke koje su kreirane na poslužitelju za vrijeme funkcije Kopiranje datoteke, je 2147483647 bajtova (otprilike 2 Gb).

#### **Veličina URL-a**

Neke implementacije pretražitelja ograničavaju ukupnu veličinu URL-a koja se može koristiti. To rezultira indirektnim ograničenjem veličine potpuno kvalificiranog imena datoteke (kombinacija staze i imena datoteke) koje se može koristiti s datotekama Pretraživanja i funkcijama Dijeljenja pretraživanja. Na primjer, približno ograničenje je 2k za URL za Microsoft Internet Explorer i približno 4k za Operu i Netscape.

## **Poslovi**

iSeries Access za Web daje podršku za pristup poslovima na iSeries poslužitelju. Popis zadataka koji se mogu izvesti prikazan je ispod. Svaki od ovih zadataka može se ograničiti upotrebom funkcija prilagođavanja.

#### **Poslovi i poslovi poslužitelja**

Može se prikazati popis korisničkih poslova. Skup prikazanih poslova na popisu može se prilagoditi upotrebom filtera. Također se može prikazati popis poslova poslužitelja. S bilo se kojeg popisa svojstva posla mogu dohvatiti za svaki posao. Aktivni se poslovi mogu držati, otpustiti i završiti. Dnevnici poslova mogu se prikazati za aktivne poslove. Ispis pisača se može prikazati za završene poslove.

#### **Razmatranja**

Ništa.

## **Ograničenja**

Ništa.

## **Pošta**

Funkcija Pošta dostupna je na nekoliko mjesta u iSeries Accessu za Web, uključujući Baza podataka, Datoteke i Naredbe. Korisnicima možete također poslati obavijesti e-pošte, kada su stavke spremljene u svoj osobni folder ili kada je veličina njihovog foldera dostigla prag.

## **Razmatranja**

Da biste koristili funkciju Pošta prvo morate imati adresu e-pošte i konfigurirani SMPT poslužitelj za svoj korisnički profil. [Prilagodi](#page-46-0) se mora koristiti za postavljanje tih vrijednosti. Potreban je administratorski pristup za postavljanje vrijednosti SMTP poslužitelja. Administratorski pristup može takoer biti potreban za postavljanje adrese e-pošte.

## **Ograničenja**

Ništa.

## **Poruke**

iSeries Access za Web daje podršku za pristupanje porukama na iSeries poslužitelju. Popis zadataka koji se mogu izvesti prikazan je ispod. Svaki od ovih zadataka može se ograničiti upotrebom funkcija prilagođavanja.

#### **Prikaz poruka**

Može se prikazati popis poruka u redu poruka za provjeru autentičnosti iSeries Access za Web korisnika. Popis

<span id="page-57-0"></span>poruka u redu poruka operatera sistema takoer se može prikazati. S popisa poruka može se gledati tekst poruke i informacije poruke. Na poruke se takoer može odgovoriti i one se mogu obrisati.

#### **Slanje poruka i obavijesti**

Tekstualne poruke se mogu slati korisničkom profilu ili redu poruka. Poruka može biti informacijska poruka ili poruka upita. Prekidne se poruke mogu slati iSeries radnim stanicama. Sametime obavijesti takoer se mogu slati Sametime korisnicima iSeries Accessa za Web.

#### **Redovi poruka**

Može se prikazati popis redova poruka na iSeries poslužitelju. S popisa redovi poruka se mogu izabrati i može se upravljati porukama u izabranim redovima. Redovi poruka takoer mogu biti izbrisani s poslužitelja.

#### **Razmatranja**

Da bi se Sametime obavijesti mogle poslati, moraju se zadovoljiti sljedeći uvjeti:

- Sametime poslužitelj koji se koristi mora biti indentificiran. Koristite Sametime postavke prilagođavanja za konfiguriranje ove informacije.
- v Svaki primatelj obavijesti mora imati registrirano korisničko ime na Sametime poslužitelju.
- v Sametime korisničke politike moraju se postaviti na registrirano ime korisnika za svakog primatelja obavijesti.
- v Sametime kod klijenta i poslužitelja mora biti verzija 3.0 ili novija.
- v IP adresa iSeries poslužitelja mora biti na popisu Sametime poslužiteljevih povjerljivih IP-a. Ako iSeries poslužitelj ima višestruke IP adrese, sve se IP adrese moraju dodati na popis. Da biste dodali IP adresu popisu povjerljivih IP-a, uredite sametime.ini datoteku u direktoriju podataka Sametime poslužitelja i dodajte sljedeći red u Config odlomak datoteke:

```
[Config]
VPS_TRUSTED_IPS="povjerljiva IP adresa odvojena zarezima"
```
**Bilješka:** Pročitajte Dodatak B, ["Informacije](#page-80-0) o odricanju od koda", na stranici 75 za važne pravne informacije.

## **Ograničenja**

Poruke se mogu slati samo u redove poruka koji se nalaze u knjižnicama koje u imenu imaju devet ili manje znakova.

## **Moja početna stranica**

iSeries Access za Web dostavlja default početnu stranicu koja se prikazuje kada se pristupi početnoj stranici (http://<server\_name>/webaccess/iWAHome). Default početna stranica je oblikovana tako da bude početna točka koja će naglasiti funkcije proizvoda. Također bi trebala biti primjer kako izgraditi prilagođenu stranicu ili stranice koje pristupaju funkcionalnostima iSeries Accessa za Web. Da zamijenite default početnu stranicu, korisite funkciju [prilagodi](#page-46-0) za postavljanje HTML politike datoteke Početne stranice u ime nove HTML datoteke početne stranice. Zamjena ove početne stranice može se napraviti za individualnog korisnika, grupe korisnika ili sve korisnike (\*PUBLIC).

#### **Razmatranja**

**Ograničenja** Ništa.

## **Razmatranja o Moja početna stranica**

## **Kreiranje HTML datoteke**

Svaka važeća HTML datoteka može se koristiti za datoteku početne stranice. Default datoteka početne stranice (/QIBM/ProdData/Access/Web2/html/homepage.html ) može se koristiti kao početna točka, ali ta se datoteka ne smije izravno mijenjati budući da se nalazi u direktoriju proizvoda. Taj je direktorij namjenjen samo za datoteke

proizvoda. Ako se za početnu točku koristi default početna stranica, ona se treba iskopirati u /QIBM/UserData/Access/Web2 ili na drugo mjesto u iSeries integriranom sistemu datoteka. Zatim se promjene mogu učiniti na kopiji datoteke.

\* PUBLIC, QEJBSVR (za WebSphere) ili QTMHHTTP.(za Tomcat) mora imati barem \*RX ovlaštenje za početnu stranicu i za bilo koju datoteku na koju se referencira. To je ovlaštenje takoer potrebno za direktorije u kojima se datoteka nalazi.

Ako su slike poslužene kao dio korisnički definirane početne stranice i koriste se apsolutne staze k slikama datoteka, HTTP poslužitelj mora biti konfiguriran za posluživanje slika datoteka. Ako su staze datoteke slika relativne na stazu koja sadrži HTML početne stranice, nisu potrebne promjene HTTP poslužitelja da poslužuje datoteke. Datoteke slika ne smiju se staviti u direktorij /QIBM/ProdData/Access/Web2/html/images. Taj je direktorij namjenjen samo za datoteke slika proizvoda.

#### **Posebni znakovi**

iSeries Access za Web podržava mnoštvo posebnih znakova unutar HTML datoteke početne stranice. Kada se naie na ove oznake, oni se zamjenjuju unutar odgovarajućeg sadržaja. Podržane oznake i sadržaj koji zamjenjuju prikazan je niže.

#### **%%TITLE%%**

Zamjenjuje se s naslovom stranice.

#### **%%USER%%**

Zamjenjuje se s korisničim imenom kojemu je provjerena autentičnost.

#### **%%SYSTEM%%**

Zamjenjuje se s imenom iSeriesa kojemu se pristupa.

## **%%VERSION%%**

Zamjenjuje se s verzijom iSeries Accessa za Web koja je instalirana.

## **%%include list=file%%**

Zamjenjuje se sa skupom veza u tablici, gdje *datoteka* identificira datoteku koja sadrži popis stavki koje će se uključiti u tablicu. Popis stavki koje će se uključiti može se oblikovati prema individualnom korisniku, drupi korisnika ili svim korisnicima (\*PUBLIC). Kada se prikaže početna stranica, ta se oznaka zamjenjuje s odgovarajućim skupom veza za trenutno korisnički profil. Primjer datoteke može se naći na /QIBM/ProdData/Access/Web2/config/info.policies. Default početna stranica referencira ovu datoteku upotrebom oznake %%include list=file%%.

#### **%%include section=file%%**

Zamjenjuje se s HTML fragmentom, gdje *datoteka* identificira datoteku koja sadrži informacije o tome koja datoteka sadrži HTML fragment koji će se koristiti. HTML sekcija koja se uključuje može se oblikovati prema individualnom korisniku, grupi korisnika ili svim korisnicima (\*PUBLIC). Kada je prikazana početna stranica ova se oznaka zamjenjuje s odgovarajućim HTML fragmentom trenutnog korisničkog profila. Primjer datoteke može se pronaći na /QIBM/ProdData/Access/Web2/config/phone.policies. Default početna stranica referencira ovu datoteku upotrebom oznake %%include section=file%%.

#### **Datoteka predloška**

iSeries Access za Web također isporučuje default datoteku predloška. Ta se datoteka nalazi na /QIBM/ProdData/Access/Web2/html/webaccess.html. Datoteka predloška se koristi za prikazivanje HTML sadržaja na funkcionalnim stranicama prije i nakon sadržaja iSeries Accessa za Web. Default datoteka predloška može se zamijeniti s prilagođenom datotekom predloška da promijeni izgled funkcionalnih stranica. Da zamijenite default datoteku predloška, koristite prilagođenu funkciju da postavite politike datoteke HTML predloška na ime nove datoteke predloška. Datoteka predloškamože se konfigurirati za individualnog korisnika, grupu korisnika ili sve korisnike (\*PUBLIC).

<span id="page-59-0"></span>Razmatranja datoteke za prilagođavanje datoteke početne stranice također se primijenjuju na prilagođene datoteke predloška. Oznake naslova, korisnika, sistema i verzije podržane su za datoteke predloška. Datoteke predloška također podržavaju dodatne posebne oznake: %%CONTENT%%. Ta se oznaka zamjenjuje s funkcijskim sadržajem stranice

## **Moj folder**

Svaki korisnik iSeries Accessa za Web ima osobni folder. Folder sadrži stavke koje je u njega smjestio vlasnik foldera ili ostali korisnici. Višestruke funkcije unutar iSeries Accessa za Web daju opciju za pohranjivanje rezultata operacije u osobni folder. Na primjer, rezultati SQL izraza ili CL naredbe mogu se pohraniti u osobnom folderu.

Popis zadataka koji se mogu izvesti prikazan je ispod. Svaki od ovih zadataka može se ograničiti upotrebom funkcija prilagođavanja.

## **Moj folder**

Popis stavki u trenutnom korisničkom osobnom folderu može se prikazati. Stavke foldera s popisa mogu se otvoriti, poslati poštom ili kopirati u drugi folder ili u integrirani sistem datoteka. Funkcije upravljanja dane su za preimenovanje, brisanje i označavanje stavki koje su otvorene ili neotvorene.

## **Razmatranja**

Prilagođavanje se može koristiti za ograničavanje veličine korisnikovog foldera ili ograničavanje broja stavki u korisnikovom folderu. Prilagođavanje se također može koristiti za postavljanje pošte ili Sametime obavijesti kada se stavka smjesti u korisnikov folder ili kada folder dostigne veličinu praga ili najveći broj stavki.

## **Ograničenja**

Ništa.

## **Ostalo**

iSeries Access za Web daje skup pomoćnih programa koji mogu biti od koristi prilikom rada s ostalim funkcijama iSeries Accessa za Web. Popis zadataka koji se mogu izvesti prikazan je ispod. Svaki od ovih zadataka može se ograničiti upotrebom funkcija prilagođavanja.

## **O**

Informacije o iSeries Accessu za Web i okolini u kojoj se izvodi mogu se prikazati.

## **Knjiške oznake**

Datoteka knjiških oznaka može se kreirati s unosima za svaku vezu u karticama za navigaciju iSeries Accessa za Web.

## **Promjena lozinke**

Lozinka za prijavljeni korisnički profil može se promijeniti upotrebom iSeries Accessa za Web.

## **Stanje spremišta povezivanja**

iSeries Access za Web održava spremište veza iSeries poslužitelja. Može se prikazati sažetak korištenja veza i dostupnosti. Detalji upotrebe veza također su dostupni za svakog korisnika i par iSeries poslužitelja unutar spremišta. S detaljnog se popisa sve veze za par korisnik/poslužitelj mogu izbrisati iz spremišta. Prilagođavanje se može koristiti za konfiguriranje postavki za spremište veza.

## **Praćenje**

Mogućnosti praćenja mogu se koristiti kao pomoć prilikom određivanja problema. Ako se naiđe na problem IBM Usluge mogu dati informacije o tim sposobnostima.

## **Razmatranja**

Ništa.

## <span id="page-60-0"></span>**Ograničenja**

Ništa.

## **Ispis**

iSeries Access za Web daje podršku pristupa spool datotekama, pisačima, djeljenjima pisača i izlaznim redovima na iSeries poslužitelju. Također daje podršku za automatsku transformaciju SCS-a i izlaza AFP pisača u PDF dokumente. Popis zadataka koji se mogu izvesti prikazan je ispod. Svaki od ovih zadataka može se ograničiti upotrebom funkcija prilagođavanja.

## **Izlaz pisača**

Može se prikazati popis spolled datoteka kojih je vlasnik trenutni korisnik. S popisa SCS i AFP izlaz može se pogledati u PNG, TIFF, PCL i AFP formatima. ASCII izlaz može se spustiti u pretražitelj. PDF dokumenti mogu se kreirati sa sadržajima spool datoteka. Ti dokumenti se mogu gledati u pretražitelju, stavljeni u [osobni](#page-59-0) folder ili poslani nekome kao pripojenje e-pošte. Mogućnosti su također dane za izvođenje sljedećih aktivnosti na izlazima pisača: drži, briši, ispisuj sljedeći, pomakni na drugi pisač, pomakni na drugi izlazni red, pošalji drugom poslužitelju, promijeni atribute i kopiraj u datoteku baze podataka.

## **Pisači i dijeljenja**

Može se prikazati popis pisača na iSeries poslužitelju. Skup pisača prikazan na popisu može se ograničiti upotrebom filtera imena pisača. Također može biti prikazan popis iSeries NetServer dijeljenja pisača. S tih popisa može se pristupiti izlazu pisača. Mogu se gledati informacije statusa pisača. Poruke koje čekaju na poslove pisača mogu se gledati i na njih se može odgovoriti. Poslovi programa za pisanje mogu se također držati, otpustiti, započeti i zaustaviti.

## **PDF pisači**

PDF pisači mogu se kreirati da automatski transformiraju SCS i izlaze AFP pisače u PDF dokumente. Može se prikazati popis konfiguriranih PDF pisača. Pisači s popisa mogu se pokrenuti i zaustaviti. Pisačeva konfiguracija može se mijenjati ili najdačati sa sadržajem PSF objekata konfiguracije. Vlasnik PDF pisača može dopustiti dodatnim korisnicima pristup pisaču ili promijeniti vlasnika pisača. PDF pisače može obrisati i vlasnik.

**Bilješka:** Za korištenje PDF pisača, IBM Infoprint poslužitelj (5722IP1) mora biti instaliran na iSeries poslužitelju.

## **Izlaz PDF pisača**

Mogu se prikazati popisi dokumenata koje su transformirali PDF pisači za koje trenutni korisnik ima ovlaštenja. Mogu se prikazati informacije posla pridružene sa svakom pretvorenom spool datotekom s popisa. Dokumenti se mogu također gledati, brisati, kopirati u [osobni](#page-59-0) folder, kopirati u iSeries integrirani sistem datoteka ili nekome slati kao pripojenje e-pošte.

## **Internet pisači i djeljenja**

Može se prikazati popis Internet pisača na iSeries poslužitelju. Također se može prikazati popis djeljenja Internet pisača (Internet pisači konfigurirani upotrebom sučelja IBM IPP administratora poslužitelja). S tih se popisa može prikazati status pisača, informacije konfiguracije pisača i URL koji je korišten za ispis u svaki pisač. Može se pristupiti izlazu pisača za svaki pisač. Pisači također mogu biti pokrenuti i zaustavljeni. Za više informacija o

IBM Internet protokolu ispisivanja, pogledajte Programiranje uređaja za ispisivanja

## **Izlazni redovi**

Može se prikazati popis izlaznih redova na iSeries poslužitelju. Skup redova prikazanih na popisu može se ograničiti upotrebom knjižnice i filtera imena reda. S popisa se može gledati broj datoteka svakog reda i program za pisanje koji je pridružen svakom redu. Mogu se gledati informacije statusa reda. Može se pristupiti izlazu pisača u redu. Redovi se također mogu držati i otpuštati.

## **[Razmatranja](#page-61-0)**

## <span id="page-61-0"></span>**Ograničenja**

## **Razmatranja o ispisu**

## **PDF pisači**

IBM Infoprint poslužitelj je potreban ako želite koristiti novu funkciju PDF pisača.

## **PDF transformacije ili Izlaz pisača**

iSeries Access za Web ima dvije mogućnosti PDF transformacije, IBM Infoprint poslužitelj (5722-IP1) ili TIFF pretvaranje. IBM Infoprint poslužitelj je proizvod koji se može odvojeno kupiti i on korisniku iSeries Accessa za Web daje mogućnost kreiranja potpunih tekstualnih PDF datoteka koje omogućuju vjernost dokumenta i očuvaju mogućnost pregledavanja dokumenta. Ako imate instaliran IBM Infoprint poslužitlej iSeries Access za Web automatski ga detektira i koristi. Ako nemate instaliran IBM Infoprint poslužitelj, individualne stranice spool datoteke bit će pretvorene u slike. Te slike postaju stranice PDF dokumenta. Te stranice možete uređivati ili u njima tražiti neki sadržaj.

## **Bilješke:**

- 1. IBM Infoprint poslužitelj možda mora napraviti promjene u redu spool datoteka u trenutnom korisničkom popisu. Takoer može napraviti promjene na datumu kreiranja i datumu i vremenu pokretanja i dovršenja.
- 2. Spool datoteka mora biti u HELD, READY ili SAVED stanju da bi ju ispisao IBM Infoprint poslužitelj.

#### **Gledanje s Netscapeom može uzrokovati pogrešku nepoznatog tipa datoteke**

Da izbjegnete ovaj problem, razmotrite sljedeće:

- v Kada pregledavate u AFP formatu izaberite *Pick App* i zatim izaberite odgovarajuću izvodljivu datoteku, na primjer izaberite *C:\Program Files\IBM\Client Access\AFPVIEWR\ftdwinvw.exe*.
- v Spustite plug-in AFP Preglednika upotrebom funkcije Spuštanja iSeries Access za Web ili instalirajte plug-in s [http://www.printers.ibm.com/R5PSC.NSF/web/afpwb.](http://www.printers.ibm.com/R5PSC.NSF/web/afpwb) Taj plug-in podržava ispisivanje datoteka SCS-a i AFP-a.

Preglednik mora biti instaliran da bi gledao izlaz pisača kao PCL ili TIFF.

## **Ograničenja ispisa**

## **Pregledavanja bilo koje spool datoteke upotrebom opcije PNG i TIFF pregleda**

Za V5R2M0 OS400 su potrebni sljedeći PTF-ovi:

- $\cdot$  SI09732
- SI09804

## **Gledanje AFP podataka**

AFP podaci se možda neće ispravno prikazati kada se gledaju kao PNG, TIFF ili PCL. Ako su podaci kreirani upotrebom jednog od IBM AFP pogonitelja pisača i opcija ″Ispis teksta kao grafike″ u default postavkama dokumenta pogonitelja je isključena, tada postavka uređaja "Fontovi" mora biti postavljena na EBCDIC kodnu stranicu.

## **Gledanje spool datoteka upotrebom AFP Preglednika**

Vanjski resursi u AFP spool datotekama neće biti prikazani.

# **Dio 4. Administriranje i prilagodba iSeries Accessa za Web**

Za informacije o prilagodbi iSeries Accessa za Web, pogledajte "Prilagođavanje" na stranici 41.

Za informacije o administriranju iSeries Accessa za Web, pogledajte sljedeća poglavlja:

#### **[Spremanje](#page-64-0) i vraćanje iSeries Accessa za Web**

Ovo poglavlje vam daje korake potrebne za spremanje i vraćanje iSeries Accessa za Web.

#### **NLS [razmatranja](#page-66-0)**

Naučite kako mijenjati jezik u kojem iSeries Access za Web prikazuje informacije.

# <span id="page-64-0"></span>**Poglavlje 10. Spremanje i vraćanje iSeries Accessa za Web**

iSeries Access za Web može se širiti na ostale iSeries poslužitelje, ali postoje razmatranja koja se moraju uzeti u obzir prije spremanja i vraćanja iSeries Accessa za Web.

iSeries Access za Web može se spremiti i vratiti na druge iSeries poslužitelje upotrebom SAVLICPGM i RSTLICPGM naredbi. Upotreba ovih naredbi ima isti efekt kao instaliranje iSeries Access za Web upotrebom medija za instaliranje (CD), ali je prednost ta da je bilo koji PTF koji je primjenjen spremljen s izvornog poslužitelja i vraćen na ciljni poslužitelj.

Nakon pokretanja naredbe RSTLICPGM, iSeries Access za Web mora prije upotrebe prvo biti konfiguriran i pokrenut. Za više informacija, pogledajte Poglavlje 4, "Kontrolna lista postava, instalacije i [preduvjeta",](#page-18-0) na stranici 13.

SAVLICPGM i RSTLICPGM neće spremiti podatke koje je generirao korisnik. Ako korisnički podaci trebaju biti prošireni na ostale poslužitelje, direktorij sistema datoteka /QIBM/UserData/Access/Web2 mora biti spremljen i vraćen nakon što je iSeries Access za Web vraćen na ciljni poslužitelj.

# <span id="page-66-0"></span>**Poglavlje 11. NLS razmatranja**

iSeries Access za Web prikazuje infromacije iz različitih izvora. Ti izvori sadrže:

- $\cdot$  OS/400
- JDBC pogonitelj
- v WebSphere Aplikacijski poslužitelj
- iSeries Access za Web

Neki od tih izvora mogu dati informacije na više od jednog jezika ili formatirati informacije na način specifičan jeziku. Takve informacije specifične za jezik, uključuju obrasce, poruke grešaka, pomoć, formatirane datume i vremena i sortirane popise. Kada je dostupan izbor jezika, uvijek se pokušava izabrati jezik koji odgovara korisniku. Izabrani jezik se koristi za utjecaj na jezik i format informacija iz tih drugih izvora. Međutim, ne postoji jamstvo da će informacije iz odreenog izvora biti na izabranom jeziku, niti da će informacije biti na istom jeziku.

Poruke i pomoć koji proistječu iz OS/400 možda neće biti na izabranom jeziku, ovisno koje su verzije jezika instalirane na iSeries. Ako izabrani jezik nije instaliran na iSeries, tada OS/400 će poruke koje prikazuje iSeries Access za Web biti na primarnom jeziku OS/400.

## **Izbor jezika i skupa znakova**

Informacije u ovom odlomku ne odnose se na okolinu WebSphere Poslužitelja portala. U okolini portala, jezik i skup znakova određuje WebSphere Poslužitelj portala.

iSeries Access za Web koristi sljedeće metode za izbor odgovarajućeg jezika i skupa znakova.

Prvo, popis potencijalnih izbora jezika asembliran je iz sljedećih izvora:

- iSeries Access za Web "locale=" parametar.
- iSeries Access za Web "Preferirani jezik" preference.
- v Konfiguracija jezika pretražitelja (zaglavlje HTTP prihvati-jezik).
- iSeries ID Jezika korisničkog profila.
- Java Virtual Machine default lokalizacija.
- v Java Virtual Machine default lokalizacija.

Drugo, popis prihvatljivog skupa znakova asembliran je iz sljedećih izvora:

- iSeries Access za Web "charset=" parametar.
- v iSeries Access za Web ″Preferirani skup znakova″ preferanca.
- v Informacije skupa znakova pretražitalja (zaglavlje HTTP prihvati skup znakova).

**Bilješka:** Ako informacije skupa znakova (zaglavlje HTTP prihvati skup znakova) pokazuju da je UTF-8 podržan, popis prihvatljivih skupova znakova uključit će UTF-8 prije ostalih znakova koje pretražitelj podržava.

Treće, svaki jezik na popisu potencijalnih jezika pregledan je da bi se odredilo je li dostupan i može li biti predstavljen upotrebom skupa znakova s popisa prihvaćenih skupova znakova.

Izabran je prvi dostupni jezik koji se može predstaviti upotrebom jednog od prihvatljivih skupova znakova.

Izabran je prvi skup znakova s popisa prihvatljivih skupova znakova koji može predstavljati jezik.

## **Informacije u Višestrukim jezicima (višejezična)**

Budući da informacije koje prikazuju iSeries Access za Web dolaze iz različitih izvora, postoji mogućnost da su informacije na više od jednog jezika. Kada je u pretražitelju prikazano više jezika istodobno, višejezični skup znakova, poput UTF-8, može biti potreban za ispravno prikazivanje svih znakova. Ako je to točno, politika ″Preferiranog skupa znakova″ treba se promijeniti u ″Višejezična [UTF-8]″.

## **CCSID i OS/400 Poruke**

Da osigurate da su informacije ispravno prikazane, provjerite je li postavka Coded Character Set ID (CCSID) za korisnički profil prikladna za poruke koje dolaze iz OS/400.

# **Dio 5. URL sučelja**

Funkcionalnost koju omogućuje iSeries Access za Web dostupna je kroz mnoštvo URL sučelja.

Ova URL sučelja mogu se uključiti kao veze na Web stranice da omoguće direktan pristup funkcijama iSeries Accessa za Web. Ovi URL-ovi se također mogu označiti za jednostavan pristup često korištenim zadacima.

Potpuna dokumemtacija za ova sučelja može se pronaći na Web stranici proizvoda iSeries [Access](http://www.ibm.com/servers/eserver/iseries/access/web/) za Web (http://www.ibm.com/servers/eserver/iseries/access/web/).

iSeriesAccess za Web također podržava korištenje URL sučelja u okolini WebSphere portala. Za više informacija pogledajte [WebSphere](http://www.ibm.com/software/genservers/portaliseries/) Portal Enable za iSeries (http://www.ibm.com/software/genservers/portaliseries/).

# **Poglavlje 12. Brisanje iSeries Accessa za Web**

Za brisanje iSeries Accessa za Web:

- 1. Prijavite se na poslužitelj.
- 2. Unesite QIWA2/RMVACCWEB2 za sve poslužitelje Web aplikacija i njihove instance koje su konfigurirane za izvoenje na iSeries Accessu za Web. Ako ne znate koja je konfiguracija izvedena, pogledajte datoteku /QIBM/UserData/Access/Web2/instances.properties za popis poslužitelja Web aplikacija i instanci u kojima je iSeries Access za Web konfiguriran za izvođenje.
- 3. Slijedite bilo koje instrukcije koje prikazuje naredba RMVACCWEB2.
- 4. Unesite GO LICPGM, opcija 12.
- 5. Idite dolje stranicu po stranicu kroz popis licenciranih programa dok ne pronađete 5722-XH2. Unesite 4 da obrišete 5722-XH2.
- 6. Pritisnite Enter za brisanje licenciranog programskog proizvoda.
- **Bilješka:** Direktorij u kojem su pohranjeni korisničko generirani podaci za vrijeme upotrebe iSeries Accessa za Web, /QIBM/UserData/Access/Web2, neće se izbrisati s poslužitelja.
## **Poglavlje 13. Srodne informacije za iSeries Access za Web**

Dolje su ispisane Web stranice koja se odnose na poglavlje iSeries Access za Web.

#### **Web mjesta**

- v IBM iSeries Access za Web [početna](http://www.ibm.com/servers/eserver/iseries/access/web/) stranica (http://www.ibm.com/eserver/iseries/access/web/) Posjetite ovu stranicu da naučite više o iSeries Accessu za Web.
- iSeries Access za Web [datoteka](http://www.ibm.com/eserver/iseries/access/web/readme.htm) "čitaj me" (http://www.ibm.com/eserver/iseries/access/web/readme.htm) Ove stranice pogledajte za važne informacije ili tehničke promjene na proizvodu.
- Host Access [Transformation](http://www.ibm.com/servers/eserver/iseries/access/hatsle/) Server (HATS) Limited Edition (http://www.ibm.com/servers/eserver/iseries/access/hatsle/) Posjetite ove stranice za dodatne informacije o HATS LE.
- IBM iSeries Access [početna]( http://www.ibm.com/eserver/iseries/access/) stranica (http://www.ibm.com/eserver/iseries/access) Ova Web stranica sadrži online informacije proizvoda za iSeries Access.
- $\cdot$  IBM [početna](http://www.ibm.com) stranica $\overrightarrow{v}$ (http://www.ibm.com) Posjetite ovu Web stranicu za informacije o IBM-ovim proizvodima, uslugama, podrškama i spuštanjima.
- IBM iSeries [početna](http://www.ibm.com/eserver/iseries) stranica (http://www.ibm.com/eserver/iseries) Naučite o iSeries obitelji poslužitelja.
- iSeries [Navigator](http://www.ibm.com/eserver/iseries/oper_nav) početna stranica (http://www.ibm.com/eserver/iseries/oper\_nav) iSeries Navigator je snažno grafičko sučelje za Windows klijente. Posjetite ovu Web stranicu da vidite koje su funkcije iSeries Navigatora dostupne za svako izdanje
- IBM softver [početna](http://www.ibm.com/software) stranica -(http://www.ibm.com/software) Koristite se ovom stranicom kao resursom za IBM softver, softver za isprobavanje i beta softver, novosti o softveru, informaciji o kupnji softvera i podršci za softver.
- IBM @server iSeries podrška $\blacktriangleright$ (http://www.ibm.com/eserver/iseries/support/) Tehnička podrška i resursi za iSeries i AS/400 poslužitelje.
- IBM [Redbooks](http://www.redbooks.ibm.com) početna stranica  $\neg$ (http://www.redbooks.ibm.com) Pogledajte ove stranice za dodatne vještine, tehnička saznanja i materijale.
- [Informacijski](http://www.ibm.com/eserver/iseries/access/web/infoapars.htm) APR-ovi $\overline{\mathcal{A}}$ (http://www.ibm.com/eserver/iseries/access/web/infoapars.htm) Informacijski ovlašteni izvještaj analize programa (informacijski APAR) je elektronski dokument koji se koristi za priopćavanje informacija koje nisu pronađene u publikacijama, online informacijama, kritičnim informacijama za popravljanje i ostalim izvorima.

v WebSphere [omogućavanje](http://www.ibm.com/software/genservers/portaliseries/) portala za iSeries (http://www.ibm.com/software/genservers/portaliseries/) Pogledajte pregled WebSphere Omogućavanja portala za iSeries. **Dio 6. Dodaci**

## **Dodatak A. Napomene**

Ove informacije su razvijene za proizvode i usluge koji se nude u SAD.

IBM možda ne nudi proizvode, usluge ili funkcije raspravljane u ovom dokumentu u drugim zemljama. Posavjetujte se sa svojim lokalnim IBM predstavnikom za informacije o proizvodima i uslugama koji su trenutno dostupni u vašem području. Bilo koje upućivanje na IBM proizvod, program ili uslugu nema namjeru tvrditi da se samo taj IBM proizvod, program ili usluga mogu koristiti. Bilo koji funkcionalno ekvivalentan proizvod, program ili usluga koji ne narušava nijedno IBM pravo intelektualnog vlasništva, se može koristiti kao zamjena. Međutim, na korisniku je odgovornost da procijeni i provjeri rad bilo kojeg ne-IBM proizvoda, programa ili usluge.

IBM može imati patente ili prijave za patente koje su još u toku, a koji pokrivaju predmet o kojem se govori u ovom dokumentu. Posjedovanje ovog dokumenta vam ne daje nikakve licence na te patente. Možete poslati upit za licence, u pismenom obliku, na:

IBM Director of Licensing IBM Corporation 500 Columbus Avenue Thornwood, NY 10594-1785 U.S.A.

Za upite o licenci u vezi s dvo-bajtnim (DBCS) informacijama, kontaktirajte IBM-ov odjel intelektualnog vlasništva u vašoj zemlji ili pošaljite upite, u pisanom obliku na adresu:

IBM World Trade Asia Corporation Licensing 2-31 Roppongi 3-chome, Minato-ku Tokyo 106, Japan

Sljedeći odlomak se ne primjenjuje na Ujedinjeno Kraljevstvo ili bilo koju drugu zemlju gdje su takve izjave **nekonzistentne s lokalnim zakonima:** INTERNATIONAL BUSINESS MACHINES CORPORATION DAJE OVU PUBLIKACIJU "KAKVA JE ", BEZ IKAKVIH JAMSTAVA, BILO IZRAVNIH ILI POSREDNIH, UKLJUČUJUĆI, ALI NE OGRANIČAVAJUĆI SE NA, UKLJUČENA JAMSTVA O NE-POVREÐIVANJU, PROÐI NA TRŽIŠTU ILI SPOSOBNOSTI ZA ODREÐENU SVRHU. Neke zemlje ne dozvoljavaju odricanje od izravnih ili posrednih jamstava u određenim transakcijama, zbog toga, se ova izjava možda ne odnosi na vas.

Ove informacije mogu sadržavati tehničke netočnosti ili tipografske pogreške. Povremeno se rade promjene na ovim informacijama; te promjene će biti uključene u nova izdanja ove publikacije. IBM može raditi poboljšanja i/ili promjene u proizvodu(ima) i/ili programu/ima opisanim u ovoj publikaciji, bilo kad, bez prethodne obavijesti.

Bilo koje upućivanje u ovim informacijama na ne-IBM Web stranice, služi samo kao pomoć i ni na kakav način ne služi za promicanje tih Web stranica. Materijali na tim Web stranicama nisu dio materijala za ovaj IBM proizvod i upotreba tih Web stranica je na vaš osobni rizik.

IBM može koristiti ili distribuirati bilo koje informacije dobavljene od vas, na bilo koji način koji smatra prikladnim, bez ikakvih obaveza prema vama.

Vlasnici licence za ovaj program, koji žele imati informacije o njemu u svrhu omogućavanja: (i) izmjene informacija između neovisno kreiranih programa i drugih programa (uključujući i ovaj) i (ii) uzajamne upotrebe informacija koje su bile izmijenjene, trebaju kontaktirati:

IBM Corporation Software Interoperability Coordinator, Department 49XA 3605 Highway 52 N

Rochester, MN 55901 U.S.A.

Takve informacije mogu biti dostupne, uz odgovarajuće termine i uvjete, uključujući u nekim slučajevima i plaćanje naknade.

Licencni program opisan u ovim informacijama i svi licencni materijali dostupni za to, su osigurani od strane IBM-a, pod uvjetima od IBM Customer Agreement, IBM International Program License Agreement ili bilo kojeg ekvivalentnog ugovora između nas.

Svi podaci o izvedbi koji su ovdje sadržani su utvrđeni u kontroliranoj okolini. Zbog toga se rezultati dobiveni u drugim operativnim okolinama mogu značajno razlikovati. Neka mjerenja su možda bila izvedena na sistemima na razvojnoj razini i ne postoji nikakvo jamstvo da će ta mjerenja biti ista na općenito dostupnim sistemima. Osim toga, neka mjerenja su možda bila procijenjena pomoću ekstrapolacije. Stvarni rezultati se mogu razlikovati. Korisnici ovog dokumenta bi trebali provjeriti primjenjive podatke za njihovo specifično okruženje.

Informacije koje se tiču ne-IBM proizvoda su dobivene od dobavljača tih proizvoda, njihovih objavljenih najava ili drugih dostupnih javnih izvora. IBM nije testirao te proizvode i ne može potvrditi koliko su točne tvrdnje o performansama, kompatibilnosti ili druge tvrdnje koje se odnose na ne-IBM proizvode. Pitanja o sposobnostima ne-IBM proizvoda bi trebala biti adresirana na dobavljače tih proizvoda.

#### LICENCA ZAŠTIĆENA AUTORSKIM PRAVOM:

Ove informacije sadržavaju uzorke aplikacijskih programa na izvornom jeziku, koji objašnjavaju tehnike programiranja na različitim operativnim platformama. Možete kopirati, modificirati i distribuirati te uzorke programa u bilo kojem obliku bez plaćanja IBM-u, u svrhe razvoja, upotrebe, marketinga ili distribucije aplikacijskih programa prilagođenih sučelju aplikativnog programiranja za operativnu platformu za koju su uzorci programa napisani. Ovi primjeri nisu bili temeljito testirani u svim uvjetima. IBM, zbog toga ne može jamčiti ili potvrditi pouzdanost, upotrebljivost ili funkcioniranje ovih programa. Možete kopirati, modificirati i distribuirati te uzorke programa u bilo kojem obliku bez plaćanja IBM-u, u svrhe razvoja, upotrebe, marketinga ili distribucije aplikacijskih programa prilagođenih IBM-ovim sučeljima aplikativnog programiranja.

### **Zaštitni znaci**

Sljedeći termini su zaštitni znaci International Business Machines Corporation u Sjedinjenim Državama, drugim zemljama ili oboje:

AFP AS/400 e (logo) IBM Infoprint Server iSeries Operating System/400 OS/400 Redbooks WebSphere 400

Lotus, 1-2-3 i Sametime su zaštitni znaci International Business Machines Corporation i Lotus Development Corporation u Sjedinjenim Državama, drugim zemljama ili oboje.

Microsoft, Windows, Windows NT i Windows logo su zaštitni znaci Microsoft Corporation u Sjedinjenim Državama, drugim zemljama ili oboje.

Java i svi Java bazirani zaštitni znaci su zaštitni znaci Sun Microsystems, Inc. u Sjedinjenim Državama, drugim zemljama ili oboje.

UNIX je registrirani zaštitni znak The Open Group u Sjedinjenim Državama i drugim zemljama.

Ostala imena poduzeća, proizvoda i usluga mogu biti zaštitni znaci ili servisne oznake drugih.

## **Termini i uvjeti za spuštanje i ispis publikacija**

Dozvole za upotrebu publikacija koje ste izabrali za spuštanje su podložne sljedećim terminima i uvjetima i vašem prihvaćanju istih.

**Osobna upotreba:** Možete reproducirati ove publikacije za vašu osobnu, nekomercijalnu upotrebu, uz osiguranje da su sve napomene o vlasništvu sačuvane. Ne smijete distribuirati, prikazivati ili raditi izvedene radove iz ovih publikacija ili njihovih dijelova, bez izričitog pristanka IBM-a.

**Komercijalna upotreba:** Možete reproducirati, distribuirati i prikazivati ove publikacije isključivo unutar vašeg poduzeća, uz osiguranje da su sve napomene o vlasništvu sačuvane. Ne smijete raditi izvedene radove iz ovih publikacija ili reproducirati, distribuirati ili prikazivati ove publikacije ili bilo koji njihov dio, izvan vašeg poduzeća, bez izričitog pristanka IBM-a.

Osim kako je izričito dodijeljeno u ovoj dozvoli, nikakve druge dozvole, licence ili prava se ne dodjeljuju, niti izravno niti posredno, na publikacije ili bilo koje informacije, podatke, softver ili drugo intelektualno vlasništvo sadržano unutar.

IBM rezervira pravo da bilo kad, po vlastitom nahoenju, povuče ovdje dodijeljenu dozvolu, ako je ona štetna za njegove interese ili je ustanovljeno od strane IBM-a, da gornje upute nisu bile ispravno slijeđene.

Ne smijete spustiti, eksportirati ili reeksportirati ove informacije, osim kod potpune usklaenosti sa svim primjenjivim zakonima i propisima, uključujući sve zakone i propise o izvozu Sjedinjenih Država. IBM NE DAJE NIKAKVA JAMSTVA NA SADRŽAJ OVIH PUBLIKACIJA. PUBLIKACIJE SE DAJU ″KAKVE JESU″ I BEZ JAMSTAVA BILO KOJE VRSTE, IZRAVNIH ILI POSREDNIH, UKLJUČUJUĆI, ALI NE OGRANIČAVAJUĆI SE NA, POSREDNA JAMSTVA ZA PROÐU NA TRŽIŠTU I PRIKLADNOST ZA ODREÐENU SVRHU.

Za sve materijale IBM Corporation ima autorska prava.

Spuštanjem i ispisom publikacija s ove stranice, naznačili ste da se slažete s ovim terminima i uvjetima.

# **Dodatak B. Informacije o odricanju od koda**

Ovaj dokument sadrži primjere programiranja.

IBM vam dodjeljuje neekskluzivnu licencu za autorsko pravo za upotrebu svih primjera programskog koda iz kojih možete generirati slične funkcije skrojene prema vašim specifičnim potrebama.

Sve uzorke koda IBM dostavlja samo za ilustrativne svrhe. Ovi primjeri nisu bili temeljito testirani u svim uvjetima. IBM, zbog toga ne može jamčiti ili potvrditi pouzdanost, upotrebljivost ili funkcioniranje ovih programa.

Svi ovdje sadržani programi se daju ″KAKVI JESU″ bez ikakvih jamstava bilo koje vrste. Neizravna jamstva o nekršenju, lakoj prodaji i sposobnosti za određenu svrhu se izričito poriču.

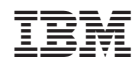

Tiskano u Hrvatskoj